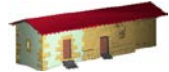

**LABORATORIO DE DOCUMENTACIÓN GEOMÉTRICA DEL PATRIMONIO** Grupo de Investigación en Arqueología de la Arquitectura (UPV-EHU)

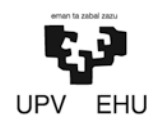

Aulario de las Nieves, edificio de Institutos Universitarios C/ Nieves Cano 33, 01006 Vitoria-Gasteiz (España-Spain). Tfno: +34 945 013222 / 013264 e-mail: [ldgp@ehu.es](mailto:ldgp@ehu.es) web: [http://www.ldgp.es](http://www.ldgp.es/)

# ARCHIVO DEL LABORATORIO DE DOCUMENTACIÓN GEOMÉTRICA DEL PATRIMONIO

ARCHIVE OF THE LABORATORY FOR THE GEOMETRIC DOCUMENTATION OF HERITAGE

Sección de memorias / Reports section

# 15-1

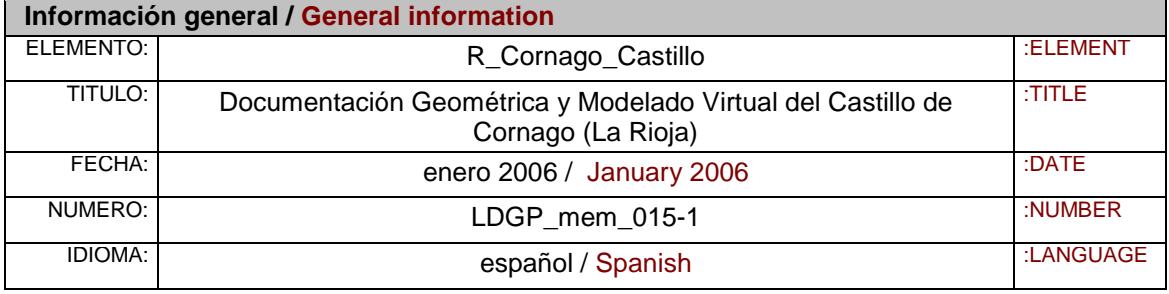

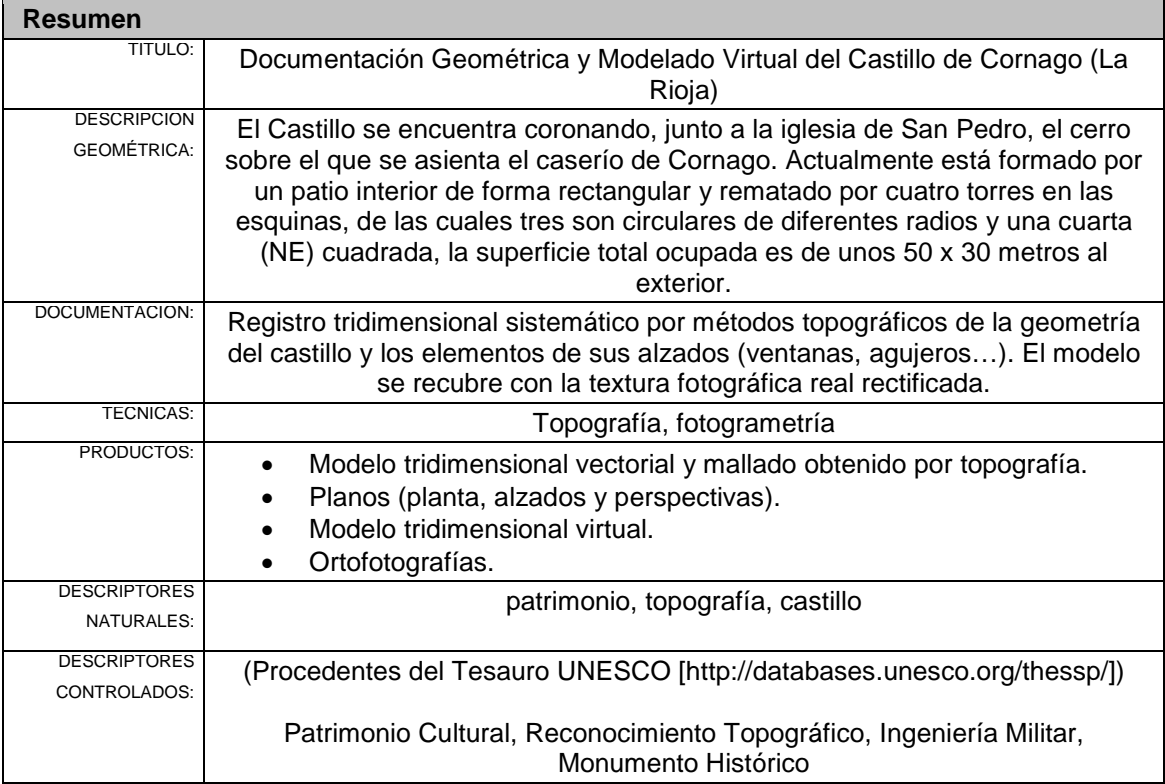

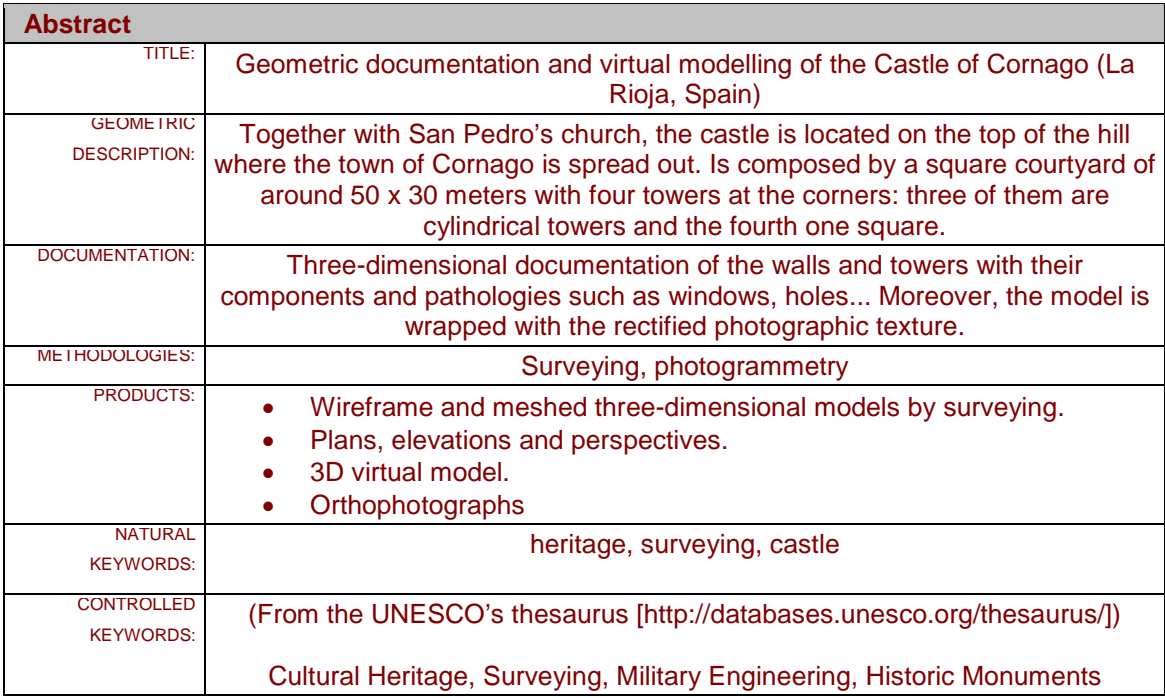

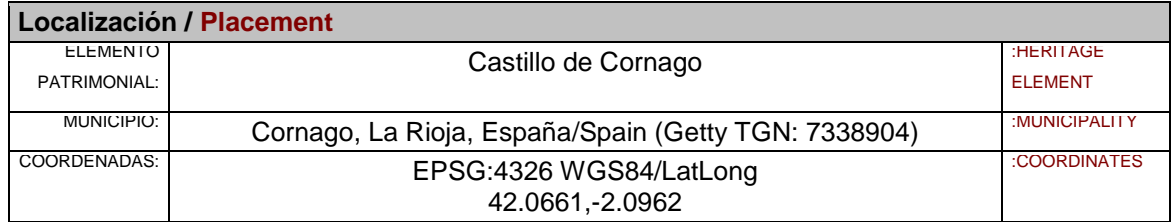

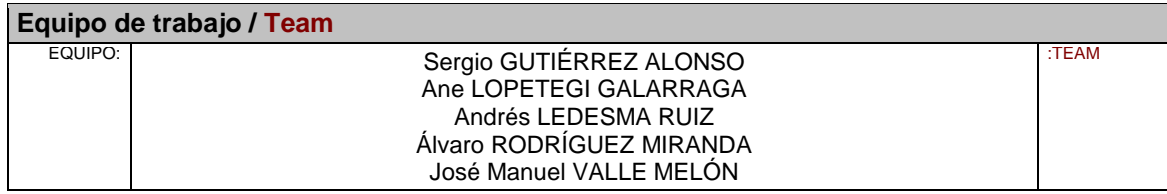

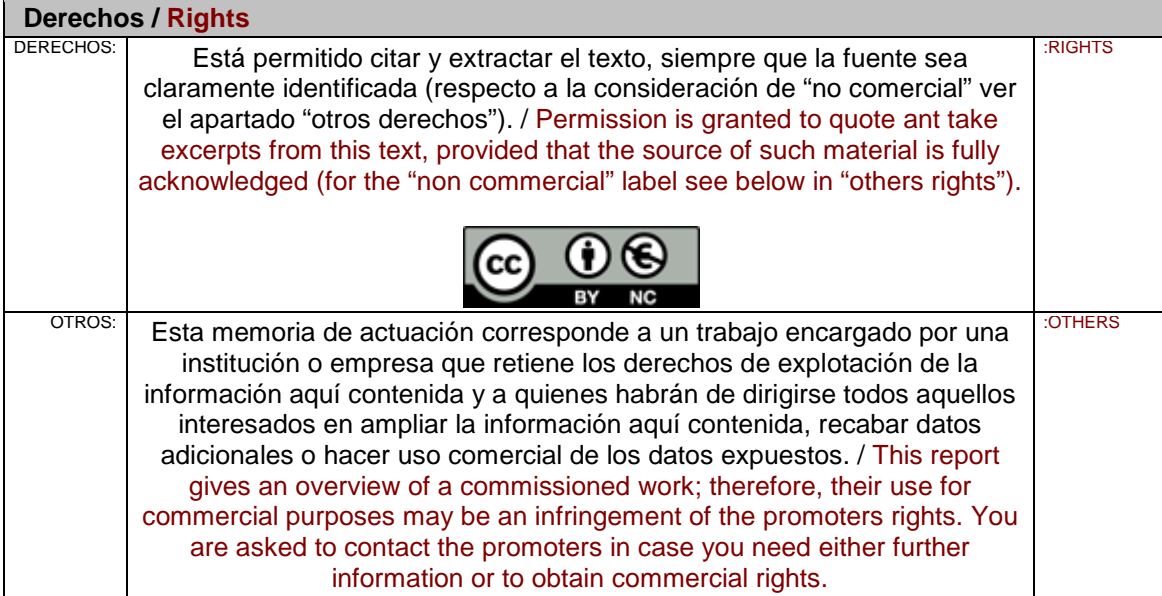

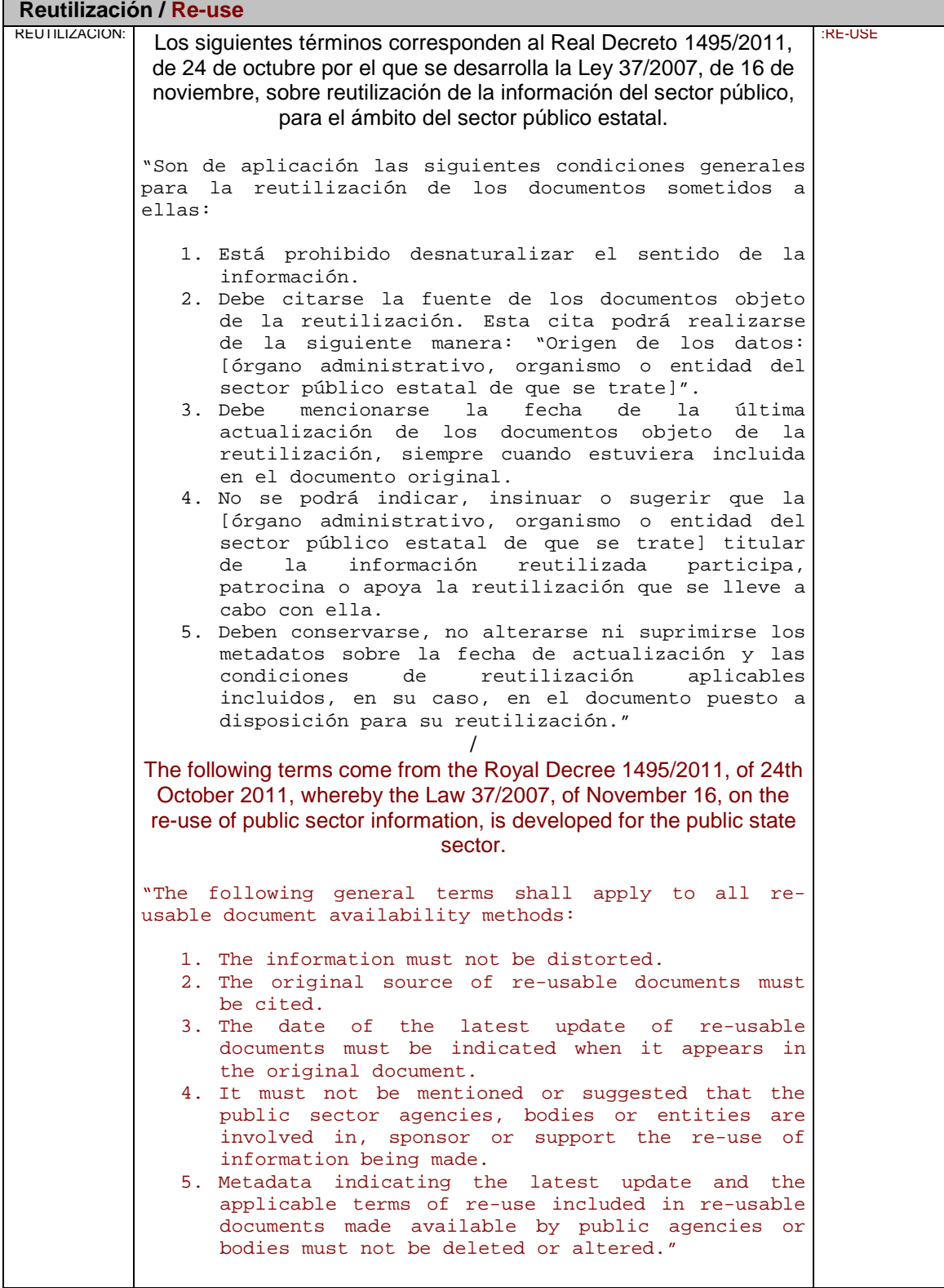

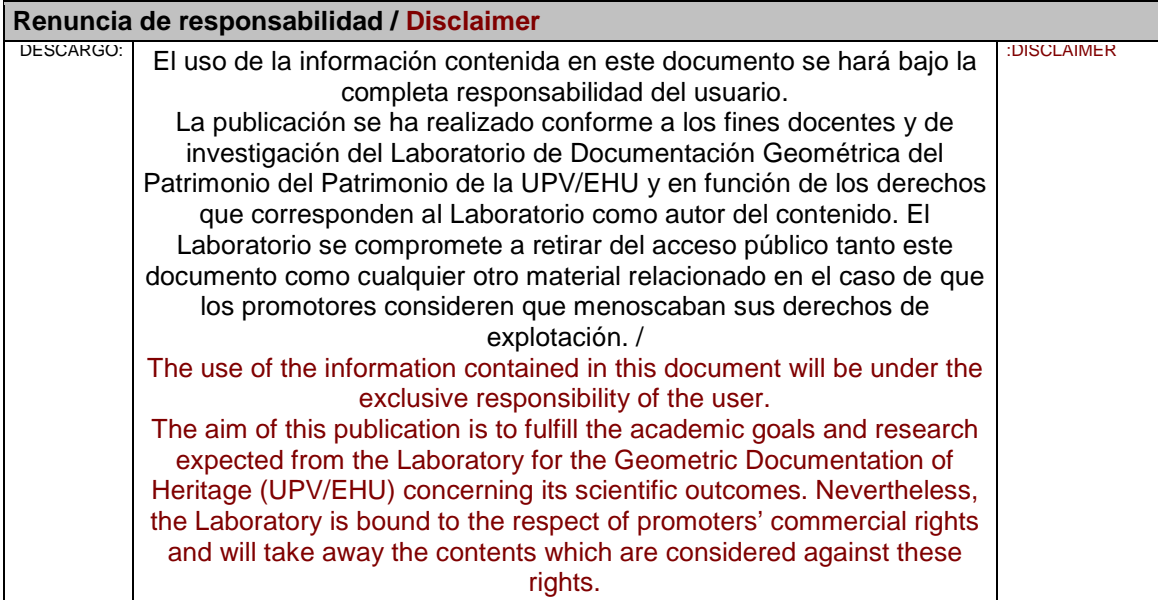

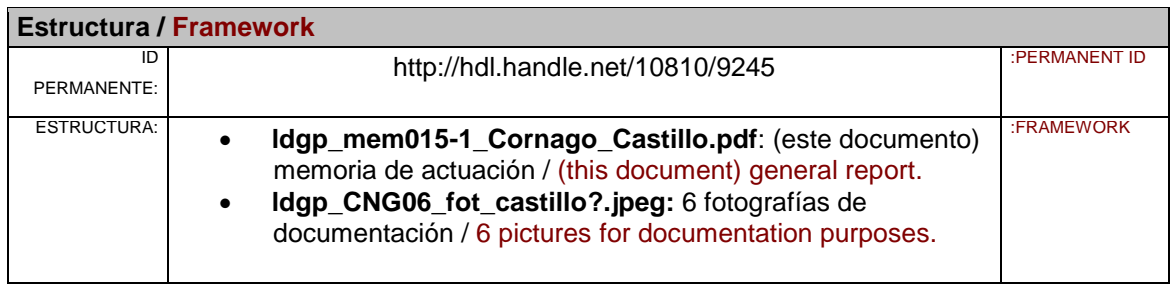

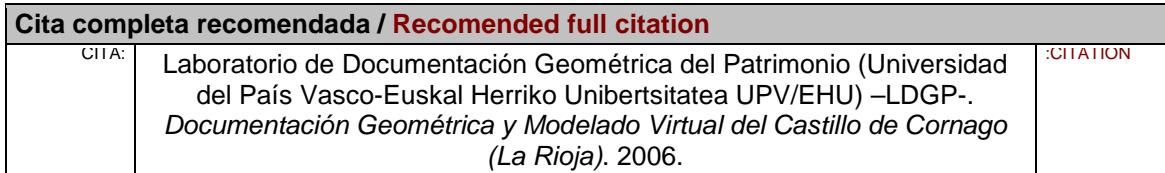

# **Documentación Geométrica y Modelado Virtual del Castillo de Cornago (La Rioja)**

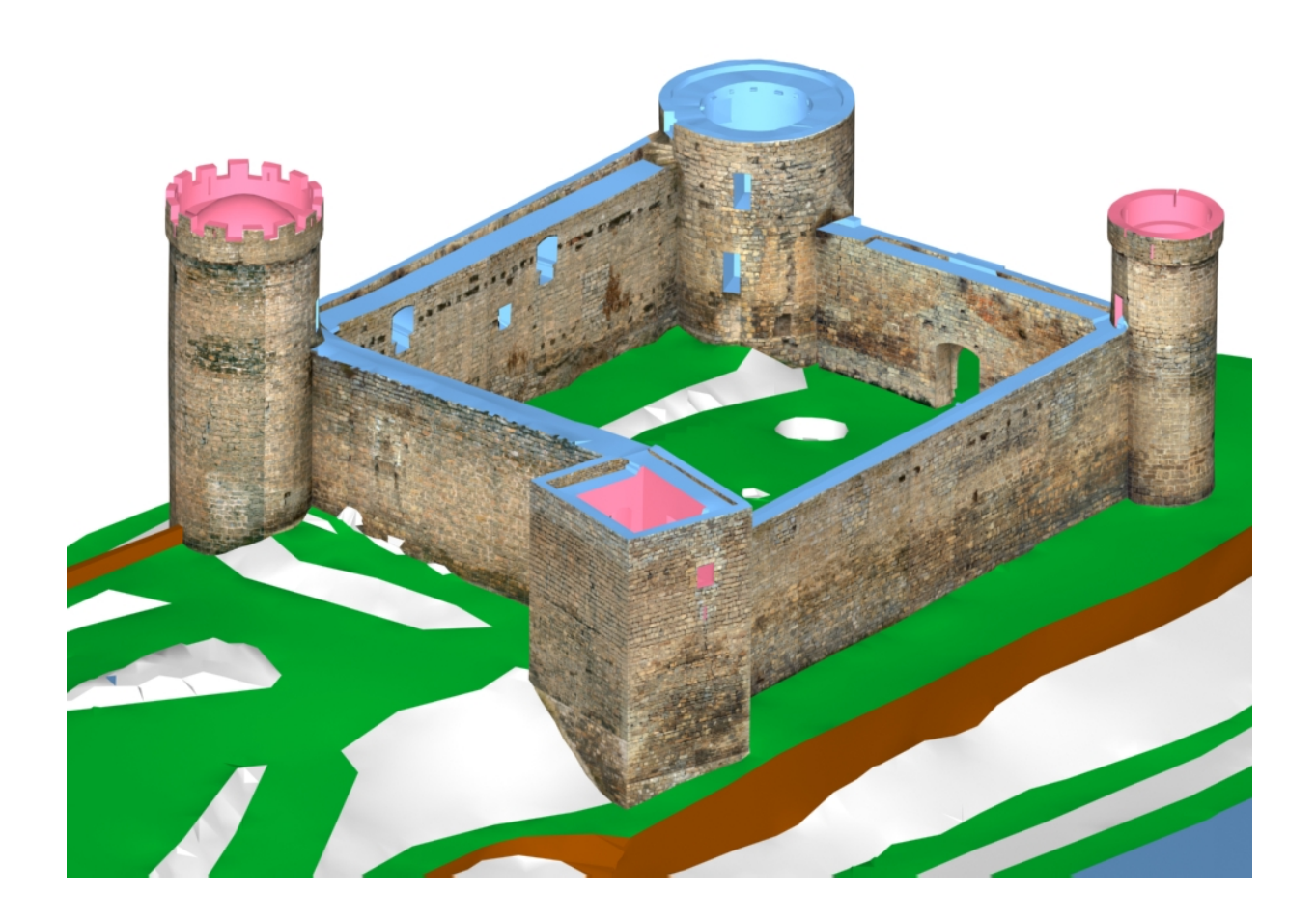

**Dirección:** José Manuel Valle Melón Vitoria-Gasteiz, enero de 2006 **Equipo:** Sergio Gutiérrez Alonso Andrés Ledesma Ruiz Ane Lopetegi Galarraga Álvaro Rodríguez Miranda

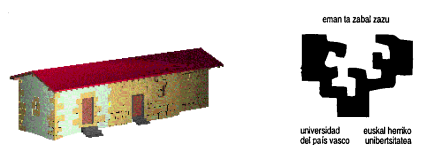

**LABORATORIO DE DOCUMENTACIÓN GEOMÉTRICA DEL PATRIMONIO GRUPO DE INVESTIGACIÓN EN ARQUEOLOGÍA DE LA ARQUITECTURA (UPV-EHU)** Aulario de las Nieves, edificio Intitutos Universitarios C/ Nieves Cano 33, 01006 Vitoria-Gasteiz. Tfno: 945-013222/013264 e-mail: [jm.valle@ehu.es](mailto:jm.valle@ehu.es) web:<http://www.vc.ehu.es/docarq>

**Índice**

- 1.- Antecedentes. . 2
	- 2.- Objetivos. . 3
- 3.- Desarrollo del trabajo. . 4
	- 3.1.- Fases de trabajo. . 4
- 3.2.- Trabajos de campo. . 5
- 3.3.- Trabajos de gabinete. . 7
	- 3.4.- Resultados. . 17

#### Anexos:

1.- Certificados de calibración del instrumental topográfico.

2.- Cálculos de la red topográfica.

3.- Reseñas de las estaciones de la red topográfica.

4.- Metadatos de los modelos virtuales.

5.- Descripción de un visor VRML.

6.- Contenido del CD.

# **Documentación Geométrica y Modelado Virtual del Castillo de Cornago (La Rioja)**

## **1.- Antecedentes**

A petición de la alcaldesa del Municipio de Cornago, Dña. Ana Álvarez Mayoral, se elaboró un anteproyecto que considerase la documentación geométrica tridimensional del Castillo, sito en dicha localidad, ante los trabajos de acondicionamiento de la zona y los estudios históricos que iban a realizarse. Este anteproyecto fue aceptado, acometiéndose los trabajos a lo largo del año 2005.

El Castillo se encuentra coronando, junto a la iglesia de San Pedro, el cerro sobre el que se asienta el caserío de Cornago. Actualmente está formado por un patio interior de forma rectangular y rematado por cuatro torres en las esquinas, de las cuales tres son circulares de diferentes radios y una cuarta (NE) cuadrada, la superficie total ocupada es de unos 50 x 30 metros al exterior.

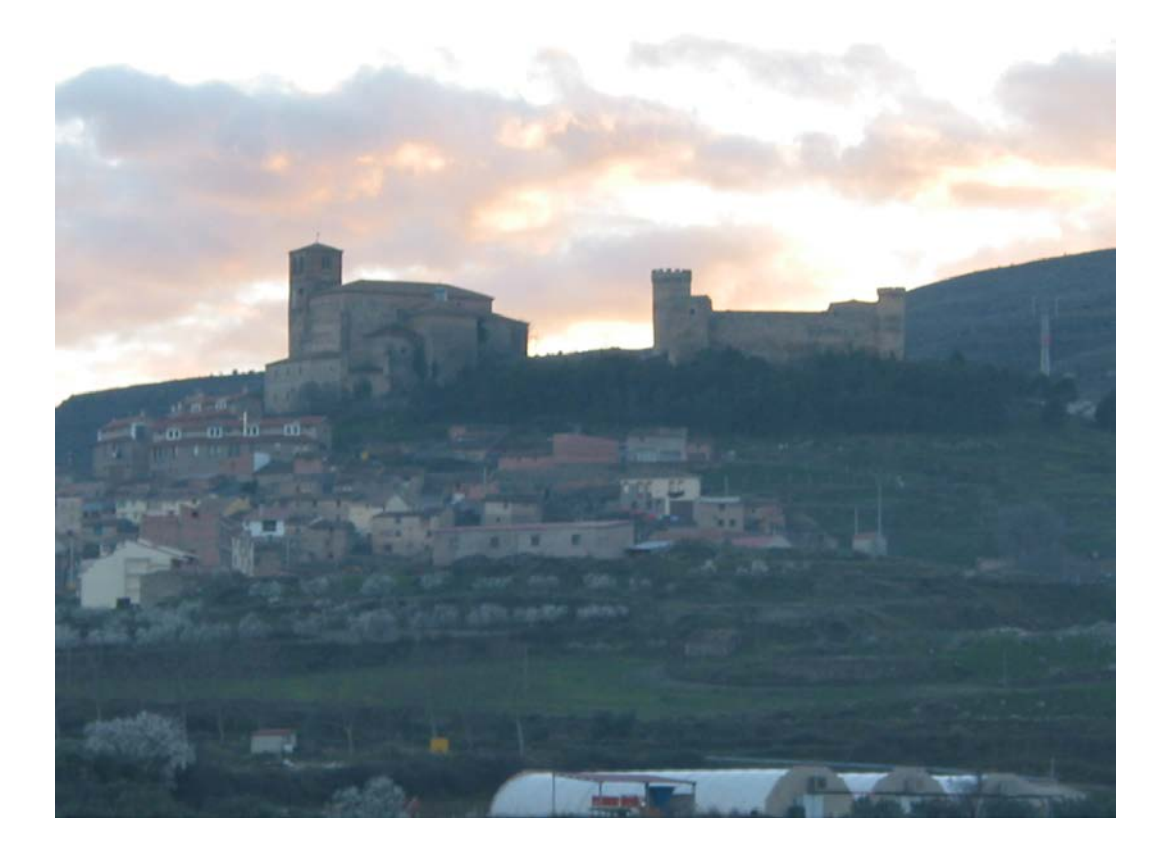

El patio, que anteriormente ha tenido uso como cementerio, se encontraba, en el momento de realizar esta documentación, despejado aunque mostrando restos de construcciones y pavimentos de piedra.

## **2.- Objetivos**

Los objetivos marcados en el anteproyecto son los siguientes:

- Documentación geométrica mediante topografía clásica de la planta y alzados del castillo, junto con su entorno.
- Modelado alámbrico de los restos patentes.
- Mallado de las superficies que conforman los alzados del Castillo, así como el entorno en el que se asienta.
- Rectificación fotográfica de los lienzos de la muralla del Castillo.

En lo que respecta a la zona a documentar, se consideraron los muros interiores y exteriores de las paredes y los exteriores de las torres. Respecto al interior de las torres, sólo existía acceso directo (mediante una escalera de caracol metálica) a la mayor de las circulares (SO), por lo que en principio el trabajo se iba a limitar a ésta y sólo su componente geométrica, sin textura fotográfica, dado que el trabajo adicional para obtenerla incrementaría sustancialmente el tiempo y coste total. No obstante, durante la fase de toma de datos en campo, se vio la posibilidad de acceder a otra de las torres circulares (SE) que se incorporó a la documentación que se presenta.

#### **3.-Desarrollo del trabajo**

#### 3.1.- Fases de trabajo

A continuación se muestra un esquema de las diferentes fases de trabajo y su articulación, se han marcado en rojo las fases de campo, en azul las de gabinete y en verde los resultados.

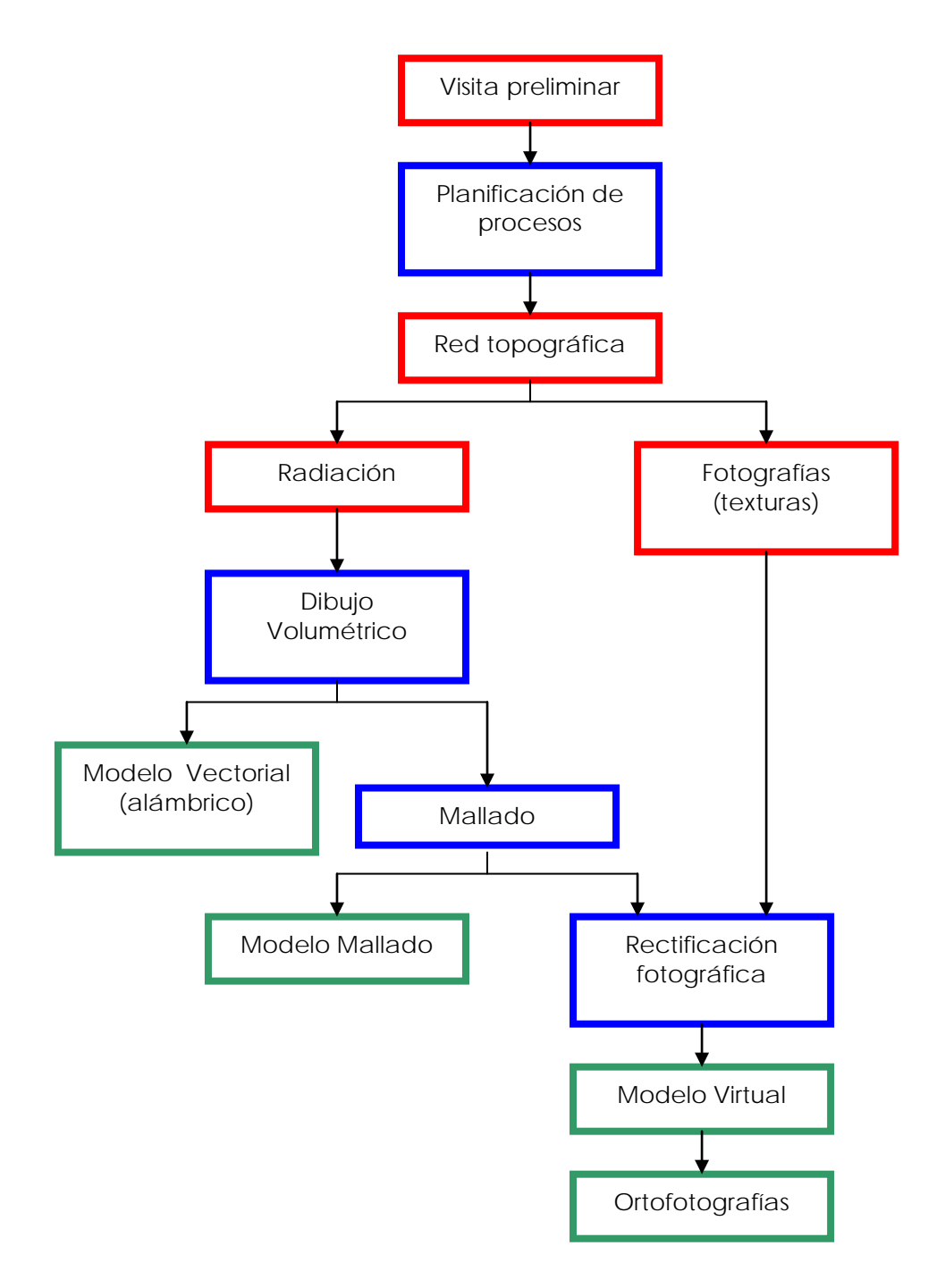

## 3.2.- Trabajos de campo

En primer lugar, se estableció una red de estaciones permanentes (señalizadas mediante clavos de acero incrustados en roca) que se observaron mediante poligonales y se compensaron obteniendo así sus coordenadas con una precisión centimétrica.

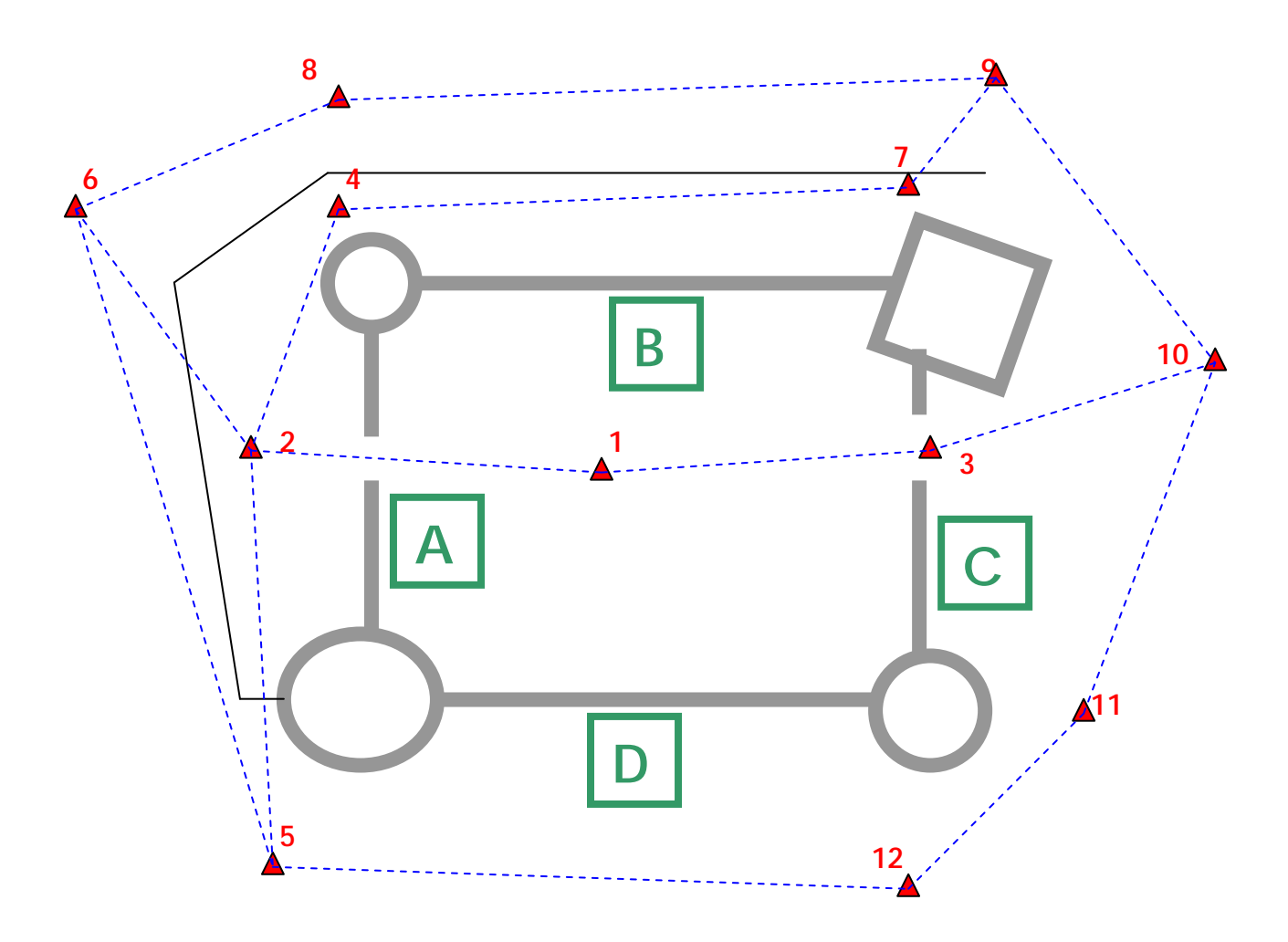

Con el fin de simplificar las restantes fases de trabajo, se procedió a codificar el Castillo, denominando a los diferentes muros A (Oeste), B (Norte), C (Este) y D (Sur) y a las torres con las dos letras de las paredes que separa: AB, BC (cuadrada), CD y DA. Esta es la codificación que siguen las capas de los archivos de dibujo y los modelos presentados.

El sistema de coordenadas utilizado es relativo, si bien coincide aproximadamente con la orientación real.

Desde estas estaciones se procedió a radiar los puntos significativos que definen los muros y entorno.

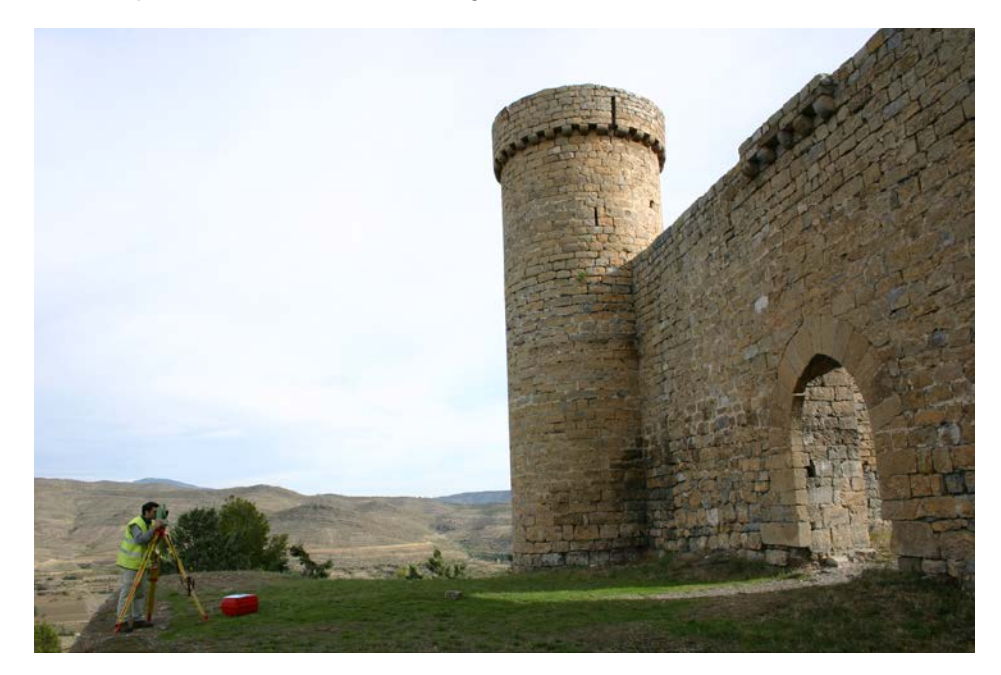

Además de estos puntos, se procedió a medir una serie de señales de puntería que se situaron sobre las paredes y que se utilizan durante el proceso de rectificación fotográfica. Estas señales de 4 x 4 cm de tamaño se sitúan mediante un jalón telescópico que permite colocarlas hasta 6 metros de altura.

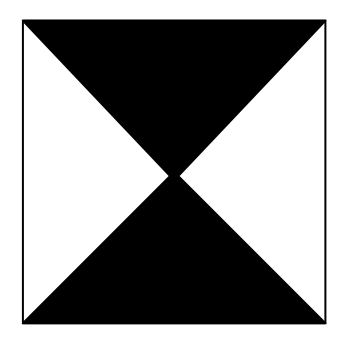

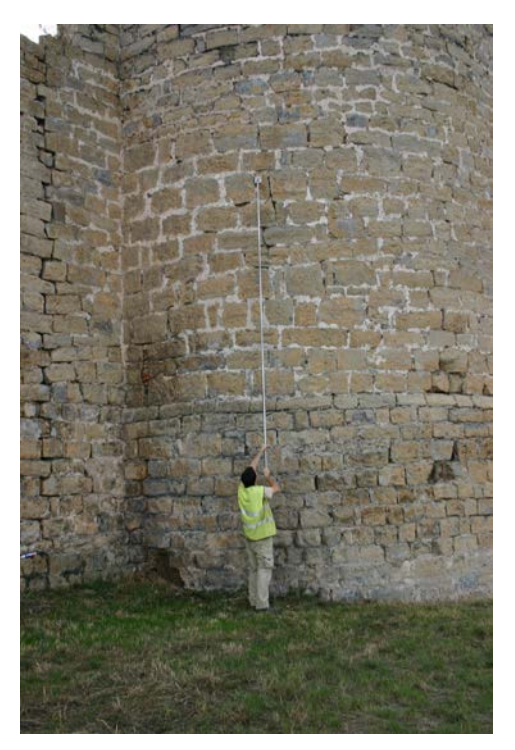

Las señales de puntería también se utilizaron para estacionar mediante intersección inversa en las estaciones adicionales que fueron necesarias, por ejemplo, en la parte alta de las torres para medir el paso de ronda.

Simultáneamente a la toma de datos topográficos se toma la colección de fotografías que se utilizará para obtener las texturas del modelo virtual. El conjunto de fotografías debe recubrir completamente las zonas a rectificar y cada fotografía debe tomarse teniendo en cuenta los condicionantes geométricos y radiométricos, es decir, que existan suficientes puntos de control (puntos destacados o señales de puntería) para relacionar fotografía y modelo geométrico y, en la parte radiométrica, procurando que la iluminación sea homogénea evitando las sombras proyectadas o los contrastes inadecuados.

#### 3.3.- Trabajos de gabinete

Como ya se ha indicado anteriormente, a partir de las medidas realizadas para establecer la red topográfica de base, se calculan y se compensan las coordenadas de las estaciones desde las que se procederá a la radiación.

La toma de datos por radiación se realiza codificando la información de tal forma que una vez volcados los datos a un programa de dibujo asistido por ordenador se realiza un primer dibujo de forma automática.

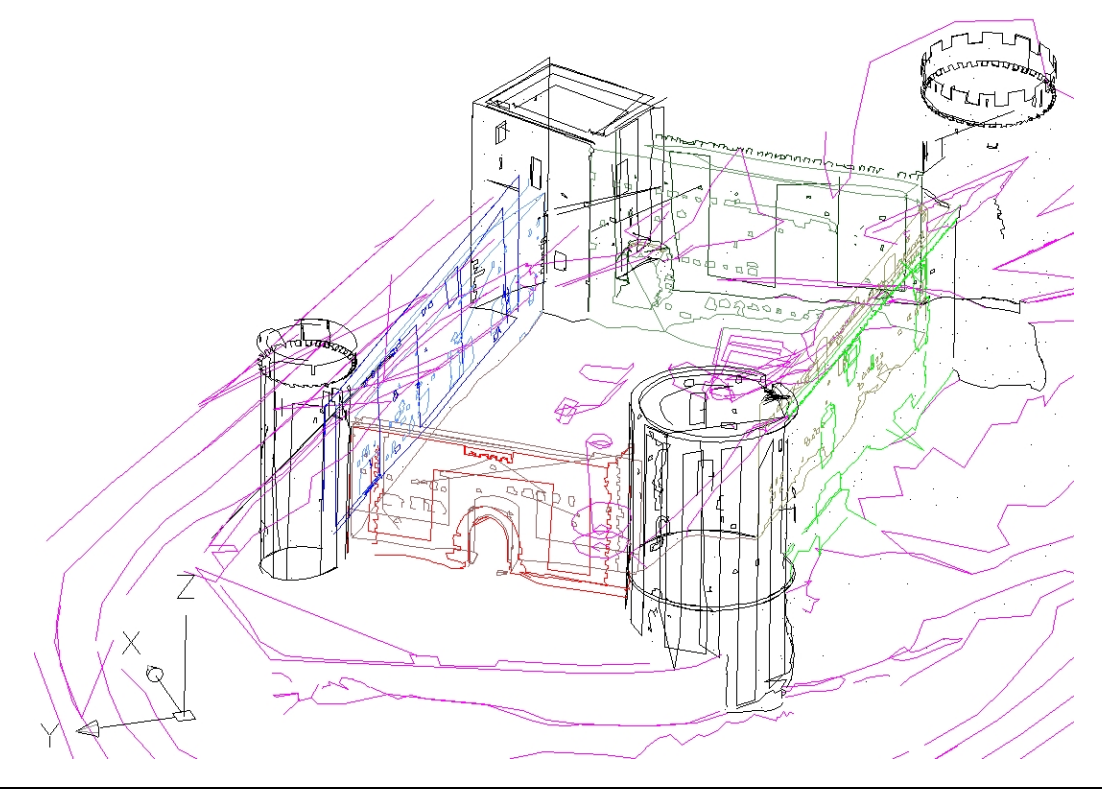

Con el conjunto de dibujos de los diferentes días, se procede a la edición que consiste en depurar las líneas directamente obtenidas, agruparlas en capas significativas (separando la información de cada muro, torre, entorno,...).

Esta información ya estructurada configura el modelo vectorial alámbrico.

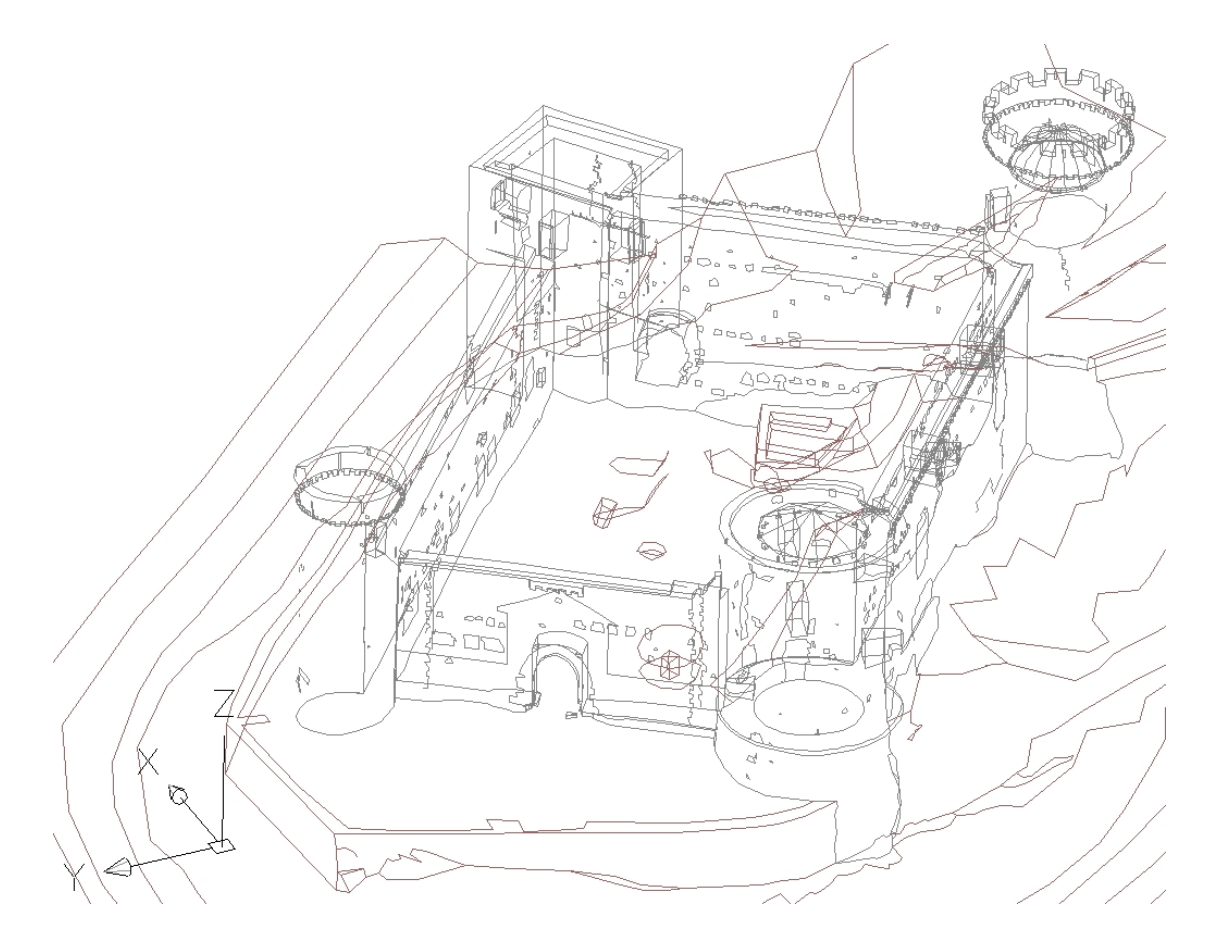

Si bien esta representación corresponde a la totalidad de la geometría del edificio, su interpretación visual es complicada debido a que los contornos de los elementos se superponen sobre las vistas. Para poder tener representaciones de superficies se procede a mallar las diferentes superficies, tras lo cual es posible obtener vistas ocultas y sombreadas como las que se presentan a continuación:

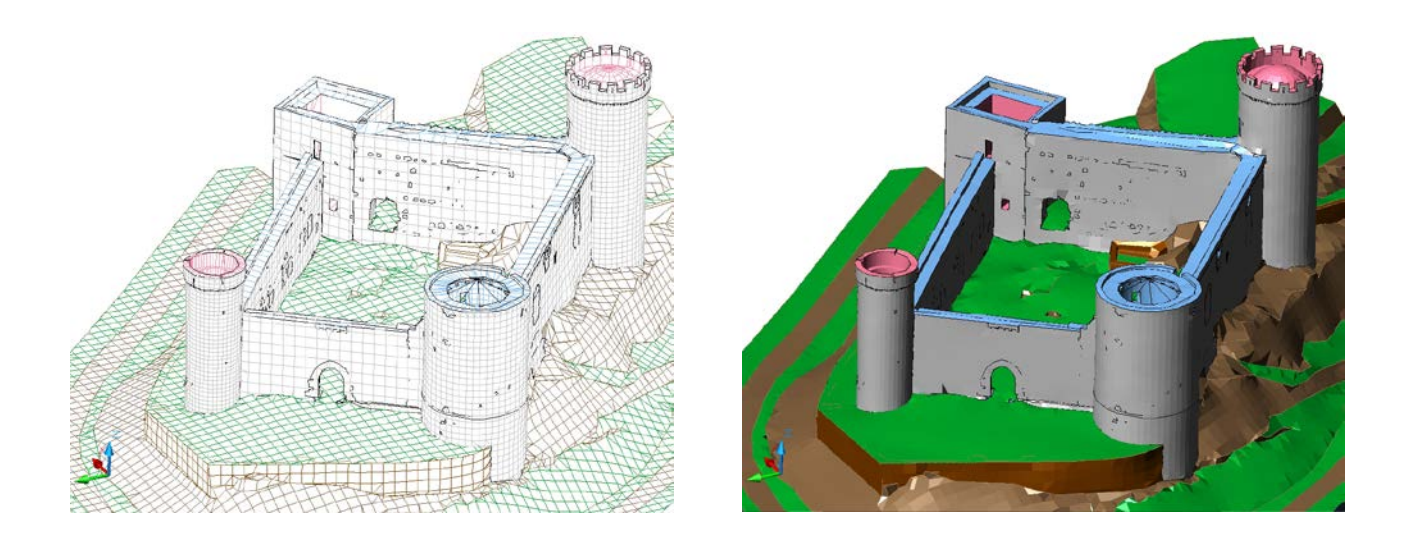

El fichero de dibujo que contiene el modelo geométrico tiene la información estructurada en las siguientes capas:

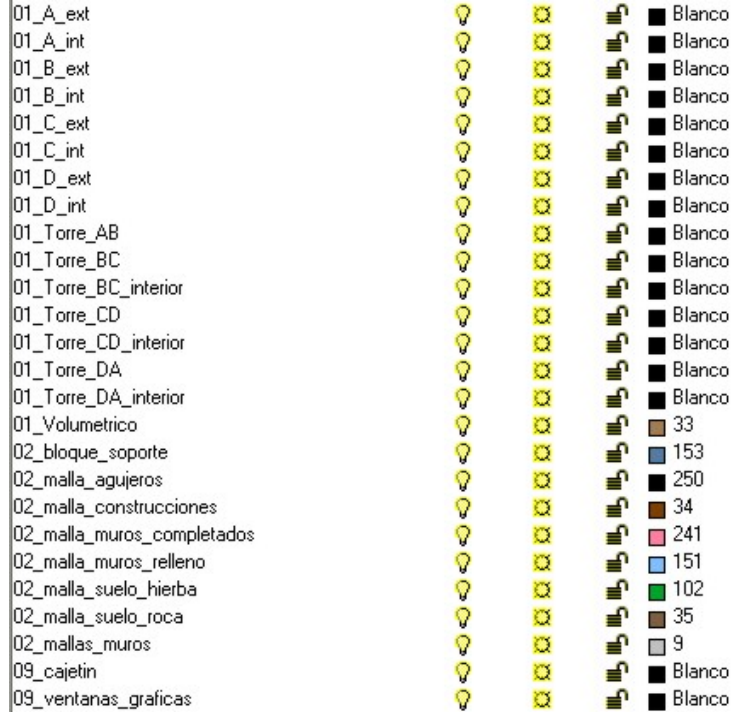

En la lista anterior, las capas que comienzan por el código 01, corresponden al dibujo vectorial de los diferentes elementos, como puede verse, se han separado las caras interiores y exteriores de cada elemento. Las capas codificadas como 02, contienen las superficies malladas:

• 02\_bloque\_soporte: representa un corte en el terreno sobre el que asentar el entorno.

- 02\_malla\_agujeros: contiene las entradas al pozo, tanto la de que da a la escalera como la salida a superficie.
- 02\_malla\_construcciones: corresponde a las construcciones asociadas al castillo como el pretil de la escalera desde la iglesia.
- 02\_malla\_muros\_completados: muros inaccesibles del Castillo que no han podido ser medidos directamente, su reconstrucción se ha realizado a partir de algunas medidas aisladas. Se ha incluido con el fin de presentar un modelo completo, no tiene valor métrico.
- 02\_malla\_muros\_relleno: son los muros del Castillo que se han medido pero de los que no se dispone de textura fotográfica.
- 02\_malla\_suelo\_hierba: parte del entorno que corresponde con suelos de hierba.
- 02\_malla\_suelo\_roca: parte del entorno que corresponde con roca.
- 02\_mallas\_muros: mallas de los elementos medidos y que cuentan con textura fotográfica.

Finalmente, las capas cuyo nombre empieza por 09, son las utilizadas en las presentaciones y planos.

Por otro lado, las superficies son necesarias para el modelo virtual ya que son los elementos a los que se les asignan las texturas fotográficas. Este proceso se realiza mediante programas propios del Laboratorio. La precisión del método utilizado es aproximadamente de 20 cm en los casos más desfavorables.

Se va extrayendo la textura para cada una de las superficies que componen los elementos, en las siguientes imágenes se puede ver el ejemplo de la torre AB, a la izquierda se puede ver la estructura de las mallas, mientras que en la derecha se ve la torre recubierta de textura fotográfica.

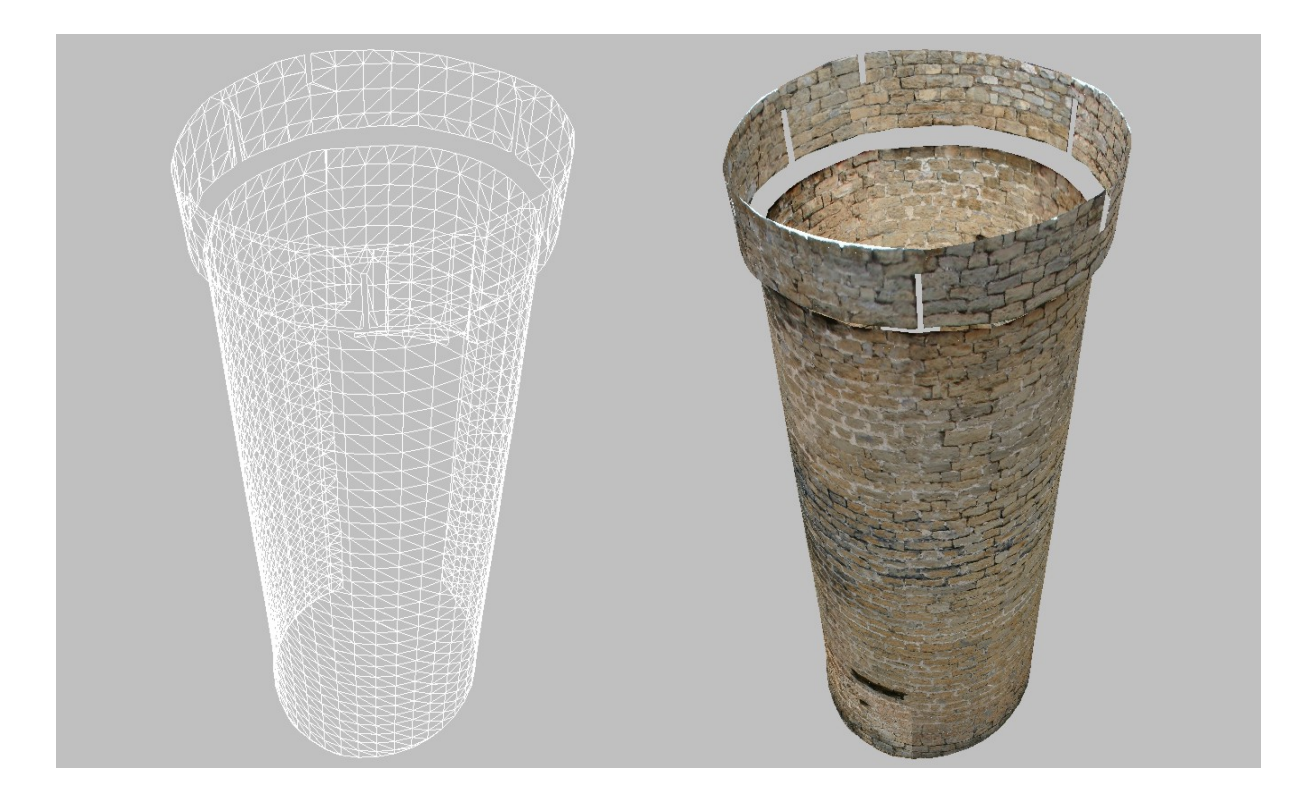

Para completar cada una de las torres es necesario utilizar varias fotografías (entre 6 y 20 según la complejidad), para las paredes rectas suelen ser suficiente con una o dos fotografías. En cualquier caso, a pesar del cuidado en la toma de las imágenes, cada fotografía tiene diferente iluminación por lo que el resultado visual es un conjunto de parches.

Para paliar este efecto, se aplica un programa que analiza la radiometría de las diferentes imágenes y las ajusta, eliminando en gran parte las diferencias. En las imágenes siguientes puede verse el ejemplo de la pared B exterior con las texturas sin ajustar (arriba) y ajustadas (abajo).

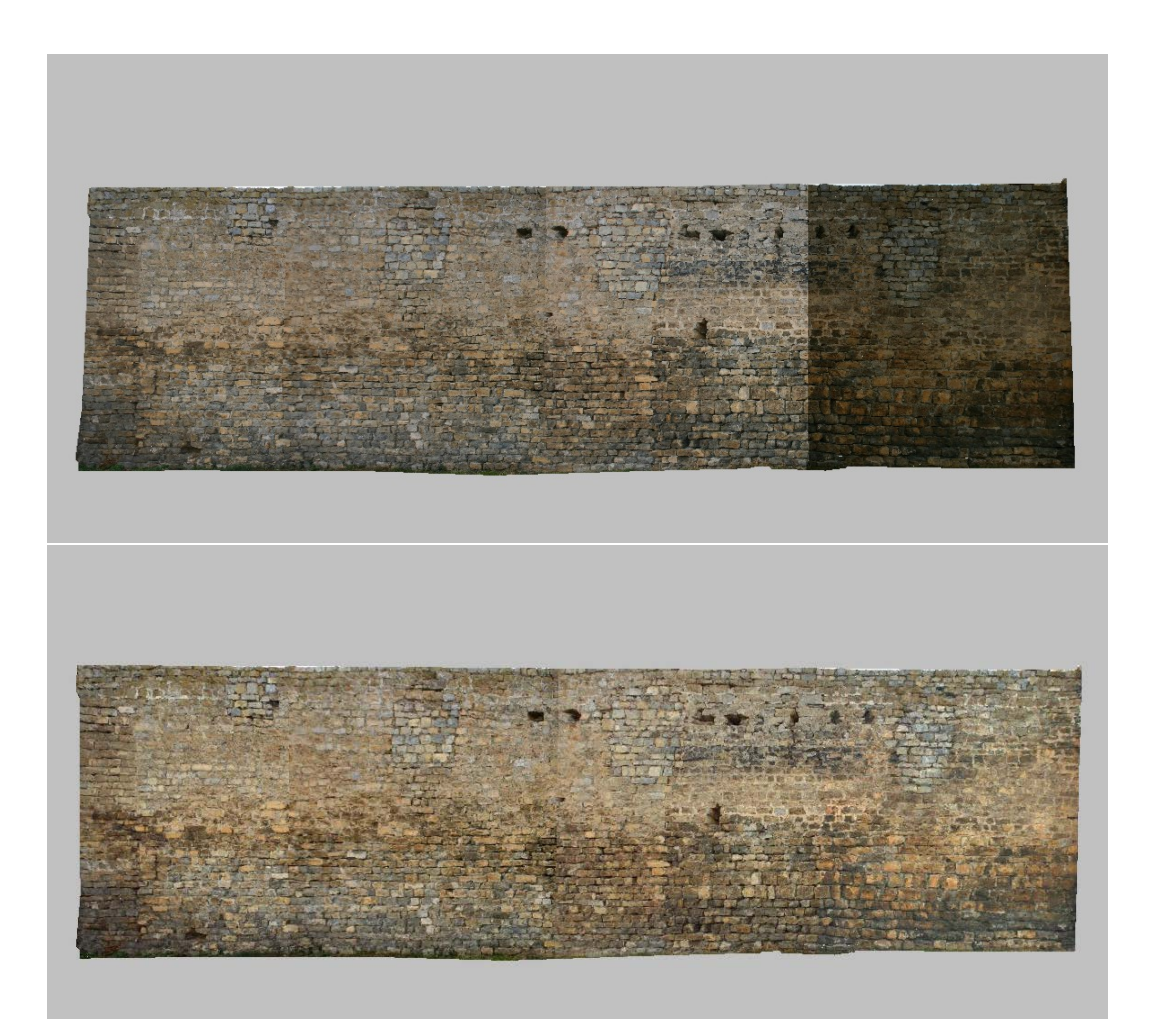

La cantidad de información también es un problema de este tipo de modelos que conjugan una geometría muy detallada y gran resolución en las texturas fotográficas. Es habitual que los visualizadores convencionales no sean capaces de cargar directamente los modelos virtuales, por ello, es necesario realizar una organización previa de la información de forma que el visor gestione cantidades manejables de datos.

Una de posibilidades de abordar este problema consiste en realizar varios modelos de diferentes resolución, durante la visualización del modelo, se irá presentando uno u otro en función de la posición relativa del usuario, es decir, los objetos más cercanos se representarán en alta resolución, mientras que los más alejados se representarán en baja lo que permite liberar recursos. Las siguientes imágenes presentan la geometría de la torre AB con el máximo detalle (izquierda) y una versión simplificada (derecha).

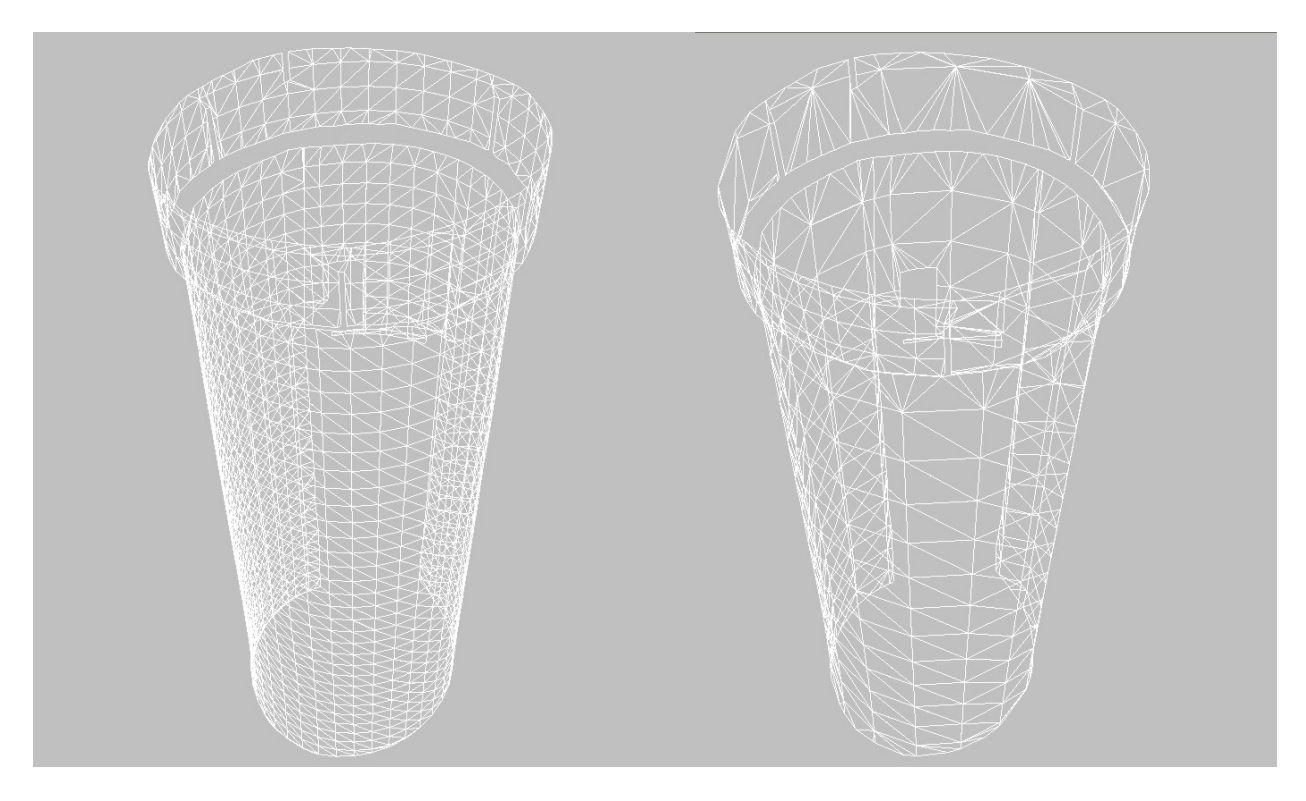

Cada modelo tiene asignado, igualmente, diferente resolución de textura, así, si a máxima resolución el tamaño de las celdillas representa un cuadro de 2 x 2 centímetros a escala real, en la resolución menor, representa 10 x 10 cm.

Cuanto más información se pueda tener cargada al mismo tiempo en el visualizador, la estética será mejor, sin embargo, el sistema informático deberá ser más potente.

Para analizar las distancias a las cuales se deben ir cambiando la resolución de los modelos se realiza un estudio en planta. En la siguiente imagen se puede ver la cantidad de elementos (considerados como elementos cada torre y cada pared de forma individual, en total 8 elementos) que se visualiza desde cada punto. Estos gráficos cambian con la distancia elegida, en este caso está calculado para 15 metros:

- Color azul, sólo aparece en máxima resolución 1 elemento.
- Color verde, existen 2 elementos a máxima resolución.
- Color magenta, tres elementos a máxima resolución.
- Color negro, cuatro elementos a máxima resolución.

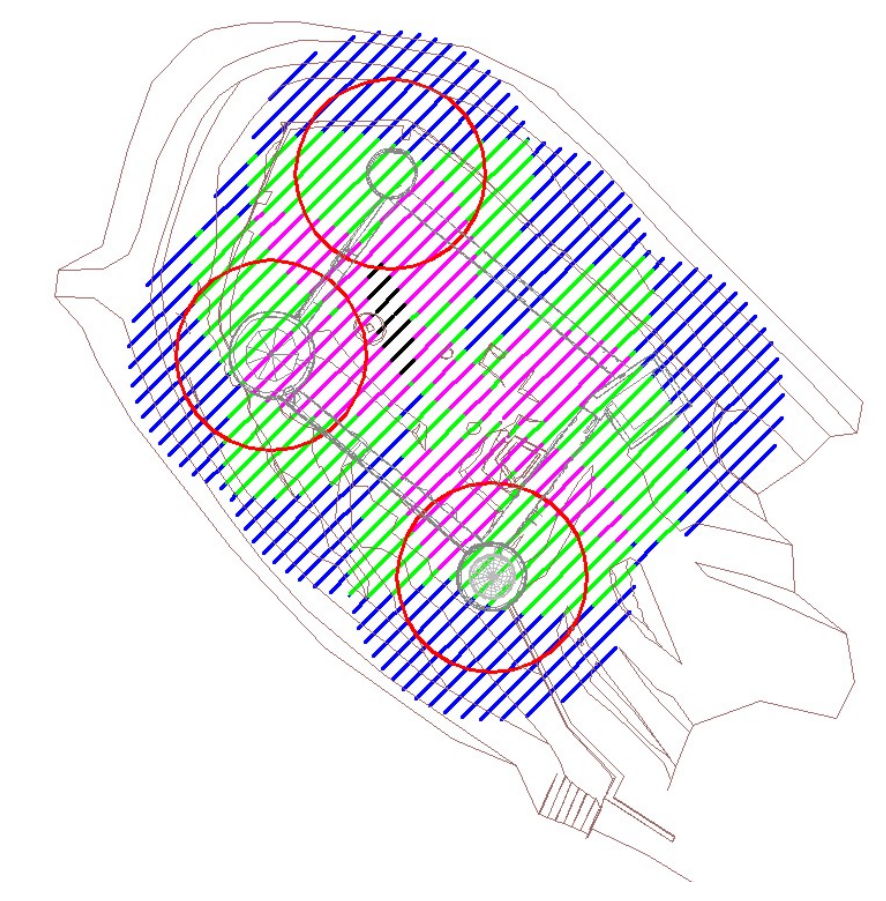

En función de las posibilidades del equipo informático que estemos utilizando tendremos la cantidad de elementos que puede cargar de forma simultánea. Hay que tener en cuenta también que los elementos deben estar dentro del campo de visión instantáneo ya que los visualizadores descartan automáticamente para los cálculos los que quedan fuera. En el ejemplo anterior, aunque existen zonas en las que, por distancia, se pueden llegar a necesitar cargar de forma simultánea hasta cuatro elementos, en la práctica, esto no ocurrirá nunca ya que dos de estos elementos son las paredes B y D que, de forma simultánea no serán visualizados nunca. Analizando el gráfico anterior vemos que esta situación ocurre también en bastantes casos de 3 elementos, por lo tanto, con la configuración anterior, necesitaremos que el sistema que

estamos utilizando pueda trabaje la mayor parte del tiempo con 1 ó 2 elementos a máxima resolución y, en los casos más desfavorables 3.

Después de analizar las configuraciones posibles en función de la distancia se ha decidido confeccionar tres versiones del modelo virtual:

- Versión de exploración, para los sistemas con menor capacidad, en ella los elementos se cargan a baja resolución (geométrica con mallas de 2 x 2 metros y una resolución en las texturas de 10 x 10 cm) cuando están a más de 25 metros del observador. A menos de esta distancia, los elementos se visualizan en mallas de 1 x 1 metro y con una resolución geométrica de 2 x 2 cm.
- Versión de alta calidad, las mallas de 1 x 1 metro definen la geometría de una forma muy precisa en las paredes rectas, sin embargo, no ocurre lo mismo en las torres circulares, para mejorar esta adaptación se calculó el tamaño de las mallas que sería necesario para que la diferencia con la superficie real no excediera el centímetro, para los radios de las diferentes torres, los valores obtenidos fueron: torre AB  $\rightarrow$  40 cm, torre CD  $\rightarrow$  50 cm y torre DA → 60 cm. El problema es que para recubrir la misma superficie, son necesarias 4 veces más mallas de 50 cm que de 1 metro. Este modelo representa las paredes rectas con baja resolución (2 x 2 metros de geometría y 10 x 10 cm de textura) para elementos alejados más de 40 metros al observador, utilizando las mallas de 1x1 metro y resolución de textura de 2 x 2 cm en distancias más cortas. Para las torres circulares se han definido tres niveles de detalle, baja resolución (2 x 2 metros de geometría y 10 x 10 cm de textura) a partir de 40 metros, una resolución intermedia (1 x 1 metro de malla y 2 x 2 cm de textura) entre 15 y 50 metros y la máxima resolución (mallas de 40 x 40, 50 x 50 ó 60 x 60 cm según la torre y texturas de 2x2 cm) para distancias menores de 15 metros.
- Versión sin niveles de detalle, en la que todos los elementos se cargan directamente a máxima resolución: tanto geométrica (con mallas de 1x1 metro en las paredes rectas y adaptada en las circulares) como de textura (en todos los casos 2x2 cm de tamaño de celdilla) esta versión no es apta para los visualizadores convencionales sino para importar el modelo en programas comerciales de modelado tridimensional como puede ser 3dStudio®.

En la siguiente imagen se presenta el conjunto de muros que cuentan con textura fotográfica, una vez ajustada la radiometría, igualado el tamaño de las texturas y organizada la información para que se presente en el visor en función de la distancia.

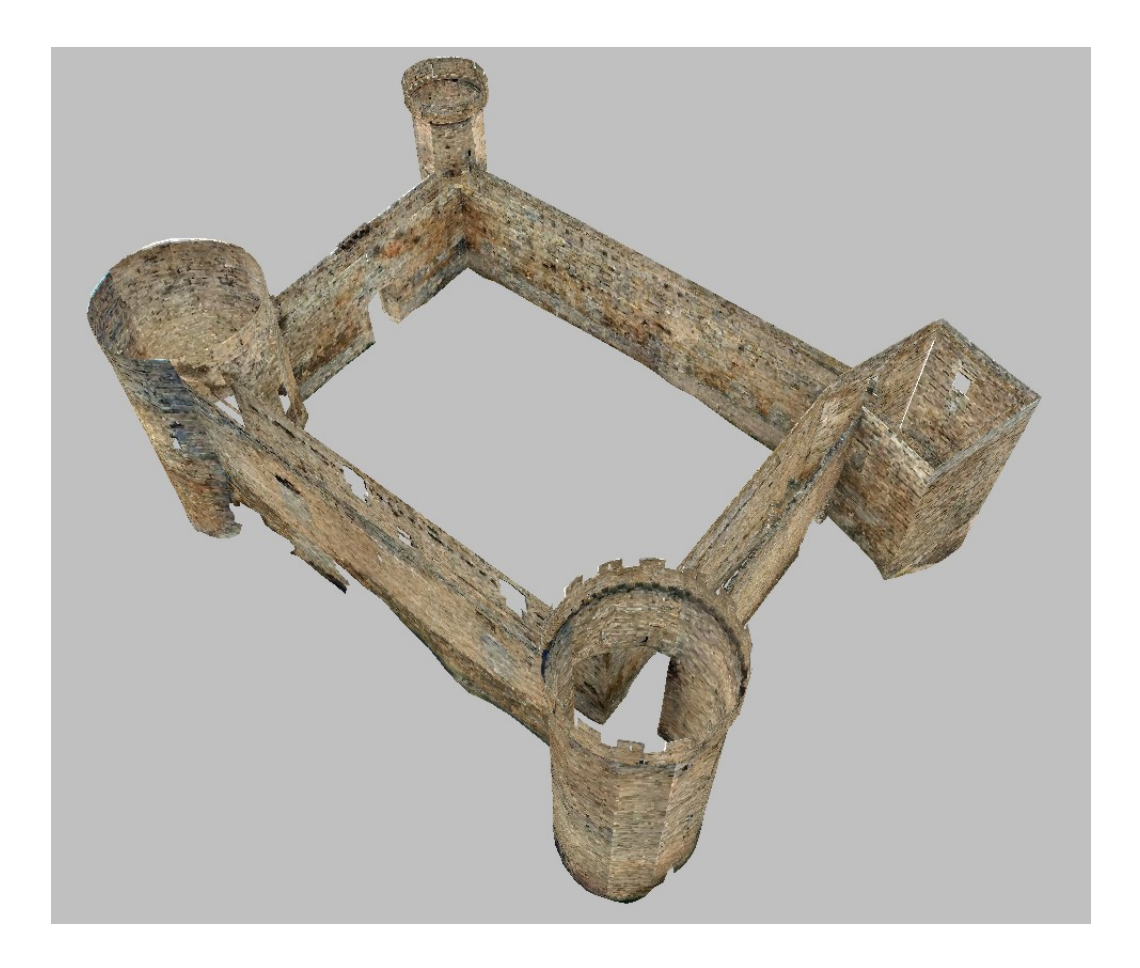

Sin embargo, estos elementos de por sí, no dan una idea general del Castillo, debe completarse con el resto de elementos de los que no se cuenta con información de textura, en este caso existen las siguientes categorías:

- Elementos medidos (muros) y cuya textura fotográfica se conoce.
- Elementos medidos (muros) pero de los que no se dispone de la textura fotográfica, por ejemplo el interior de las torres y los pasos de ronda (se han representado en color azul).
- Elementos completados (muros) de los cuales se dispone sólo de unas pocas medidas pero que se representan de forma esquemática con el fin de que el modelo aparezca completo, no tienen valor métrico ya que no se ha podido acceder a ellos para medirlos correctamente (aparecen representados en rojo).
- Entorno, que consta de cubierta vegetal o tierra (en verde), roca (gris) y construcciones anexas (marrón).

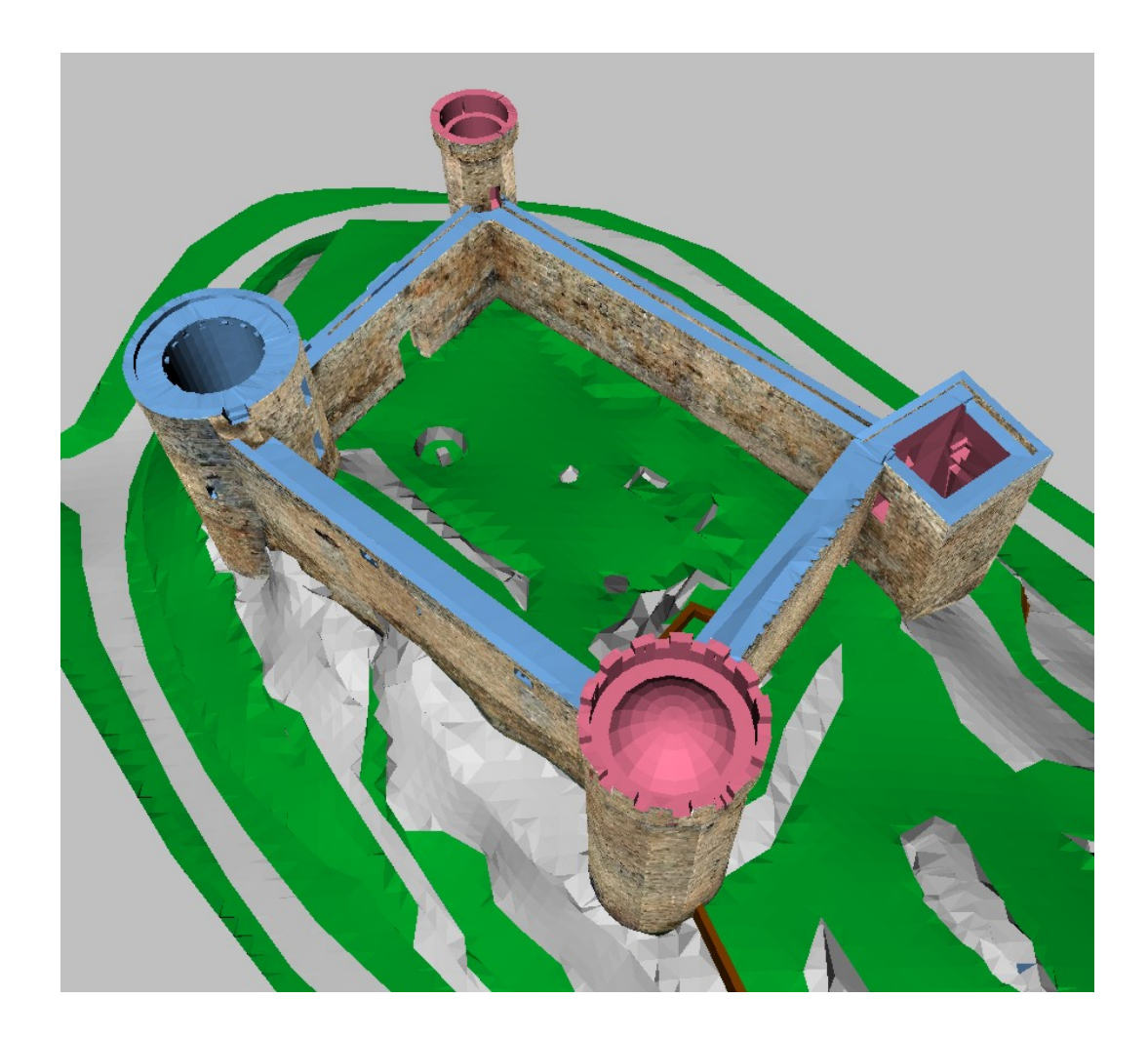

A continuación se presenta una imagen del modelo definitivo.

#### 3.4.- Resultados

A partir del modelo alámbrico se generan directamente los planos de planta y alzados, para estos segundos se añade también el modelo mallado ya que las superficies aproximadamente cilíndricas de las torres circulares no cuentan con aristas lo que deja las representaciones indeterminadas:

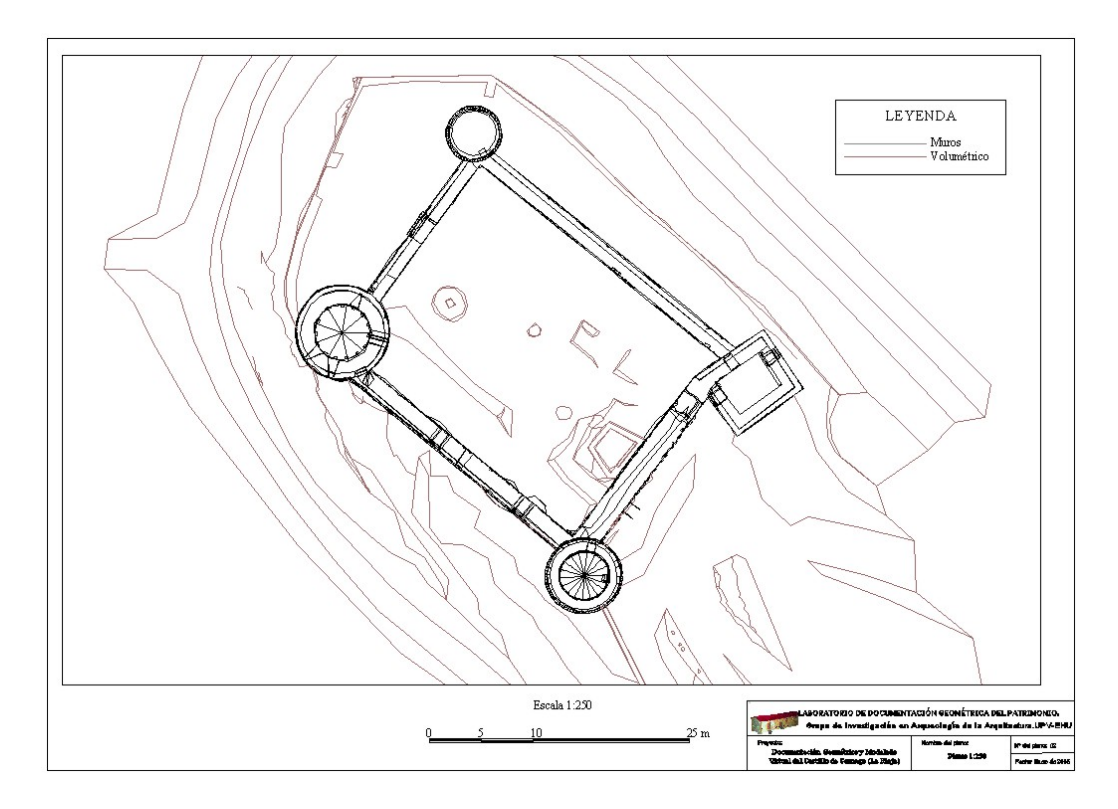

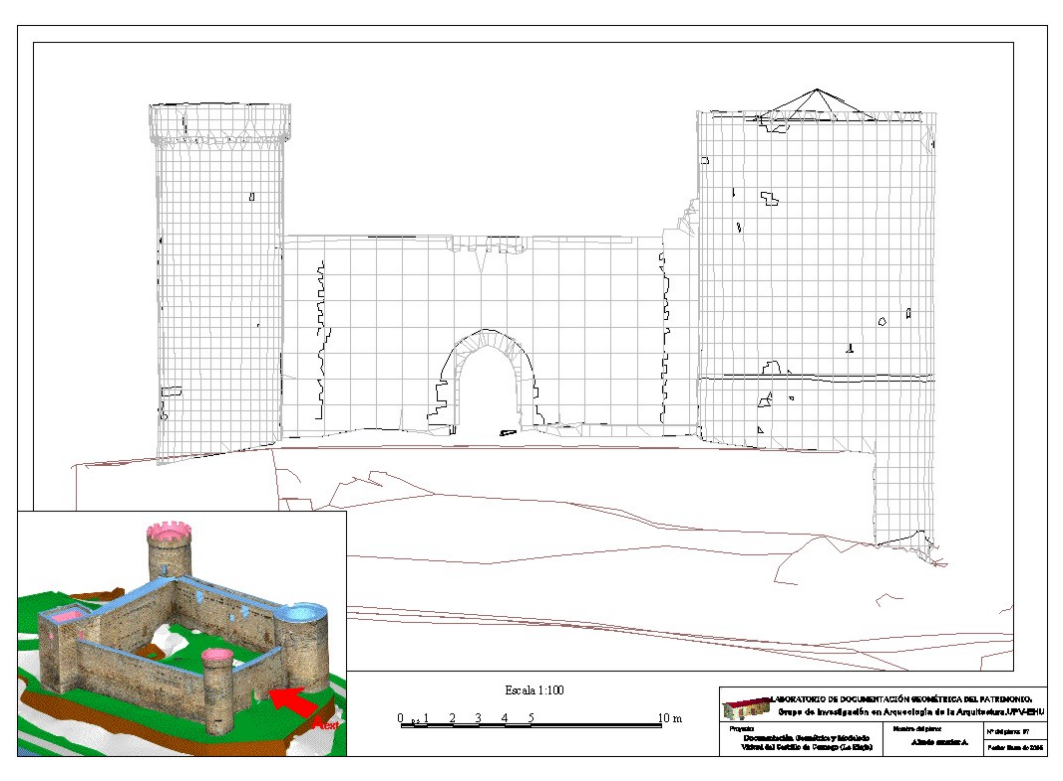

A partir del modelo virtual se pueden obtener las vistas ortométricas desde cualquier dirección, estas ortofotografías se pueden combinar con el plano vectorial:

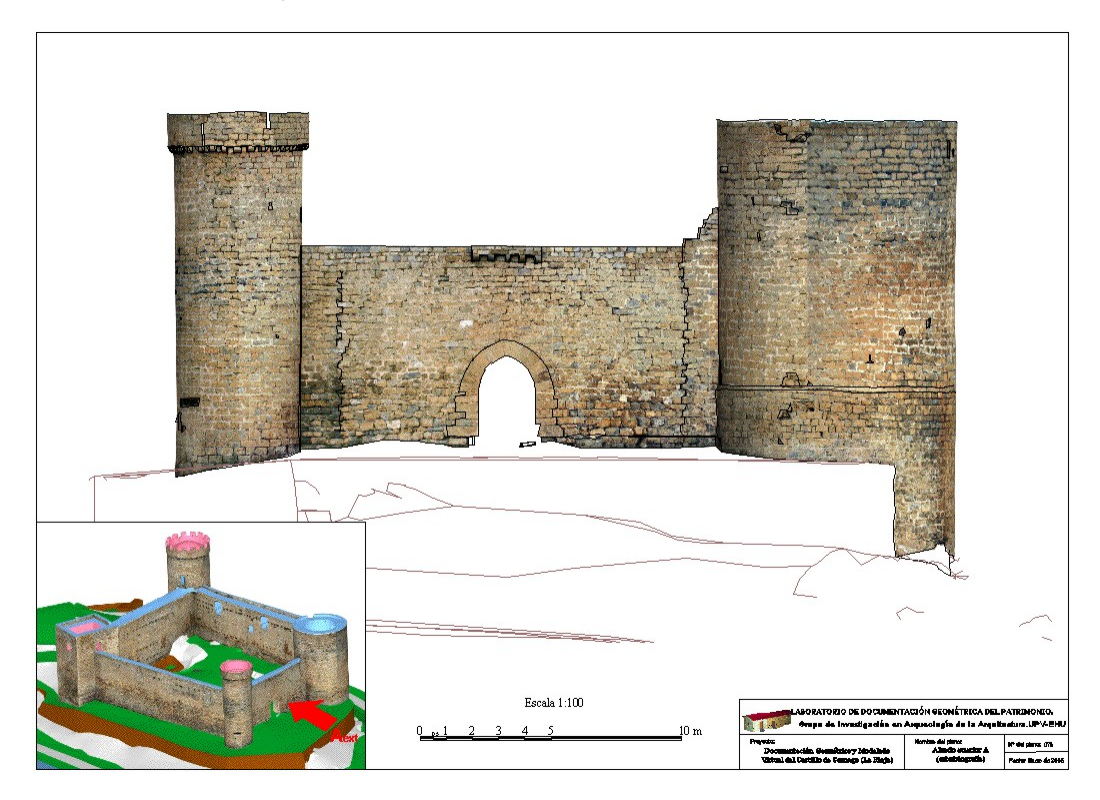

Además de las vistas ortográficas, se han confeccionado también desarrollos cilíndricos de las torres circulares:

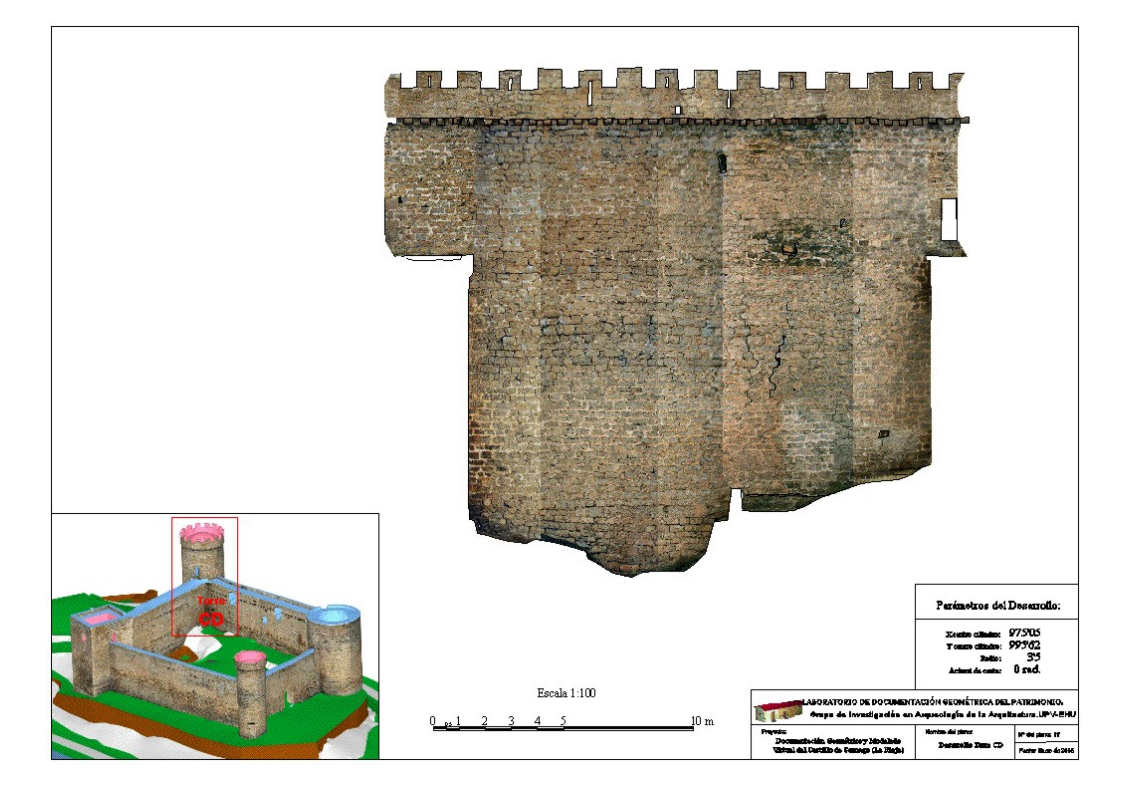

Anexo 1.- Certificados de calibración del instrumental topográfico.

#### Certificado de Verificación y Control

Nº de Certificado Fecha

300250463 30.12.2004

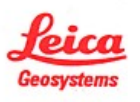

Leica Geosystems, s.l. Nicaragua, 46<br>O8029 Barcelona Teléfono +34 / 93 494 94 60<br>Fax +34 / 93 494 94 61 www.leica-geosystems.com

# UNIVERSIDAD DEL PAIS VASCO E.U.I.T.Ind. e Ing.Tec.Topog.<br>NIEVES CANO, 12

#### 01006 VITORIA

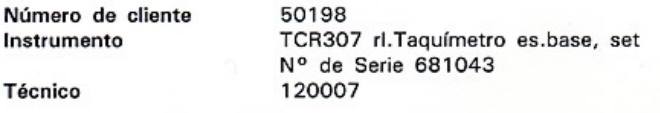

#### Proceso de Verificación y Control:

El instrumento ha sido verificado y controlado conforme a los procedimientos establecidos por Leica Geosystems, S.L. según el manual del instrumento en cuestión.

#### Resultados:

Temperatura durante la verificación (°C): 24

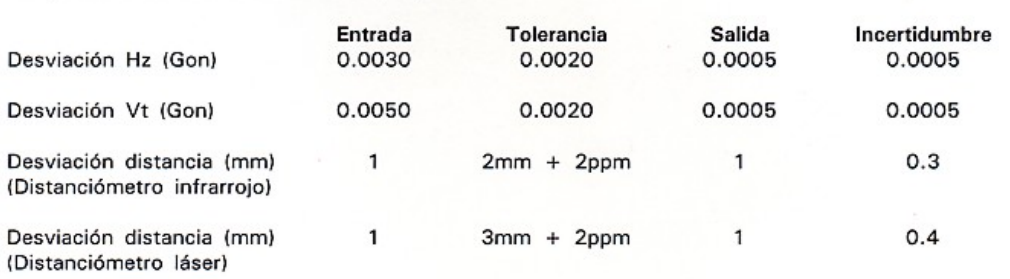

#### Patrones empleados:

Angulos:

Colimador de ejes: Wild nº 9252 (Incertidumbre asociado con el patrón: 0.0005 gon)

#### Distancia:

Leica DI2002 nº 181130 (incertidumbre asociada con el patrón: 0.7 mm)

#### **Comentarios:**

Los resultados se refieren al momento y condiciones en que se efectuaronlas mediciones y poseen trazabilidad a patrones nacionales o a patrones extranjeros

No se permite la reproducción parcial de este certificado sin la aprobación por escrito de Leica Geosystems, s.l.

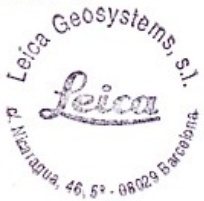

# **Manufacturer Confirmation**

Garantie du fabricant Certificación del fabricante Conferma del fabbricante Herstellerbestätigung

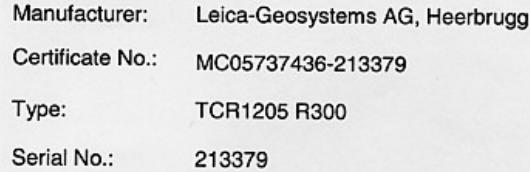

This is to confirm that the product detailed hereon has been tested and complies with the manufacturer's specifications. This product has been designed and manufactured in compliance with ISO 9001 standard.

Nous confirmons que le produit mentionné a été testé et qu'il correspond aux spécifications du fabricant. Le produit a été développé et fabriqué selon les normes ISO 9001.

Certificamos que el producto indicado se ha ensayado y que corresponde a las especificaciones del fabricante. El producto ha sido desarrollado y fabricado conforme al estándar ISO 9001.

Con la presente confermiamo che il prodotto qui specificato è stato sottoposto a test ed è conforme alle specifiche del fabbricante. Questo prodotto è stato progettato e fabbricato conformemente allo standard ISO 9001.

Wir bestätigen, dass das aufgeführte Produkt geprüft wurde und den Herstellspezifikationen entspricht. Das Produkt wurde unter den Anforderungen der ISO 9001 entwickelt und produziert.

Leica Geosystems AG CH-9435 Heerbrugg Switzerland

P. Publish

Peter Perkhofer Quality Coordinator

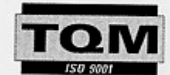

Issued: January 7, 2005

Geosystems

Anexo 2.- Cálculos de la red topográfica.

A continuación se presentan las observaciones y cálculos de la red topográfica que se ha utilizado como base para la obtención del modelo volumétrico.

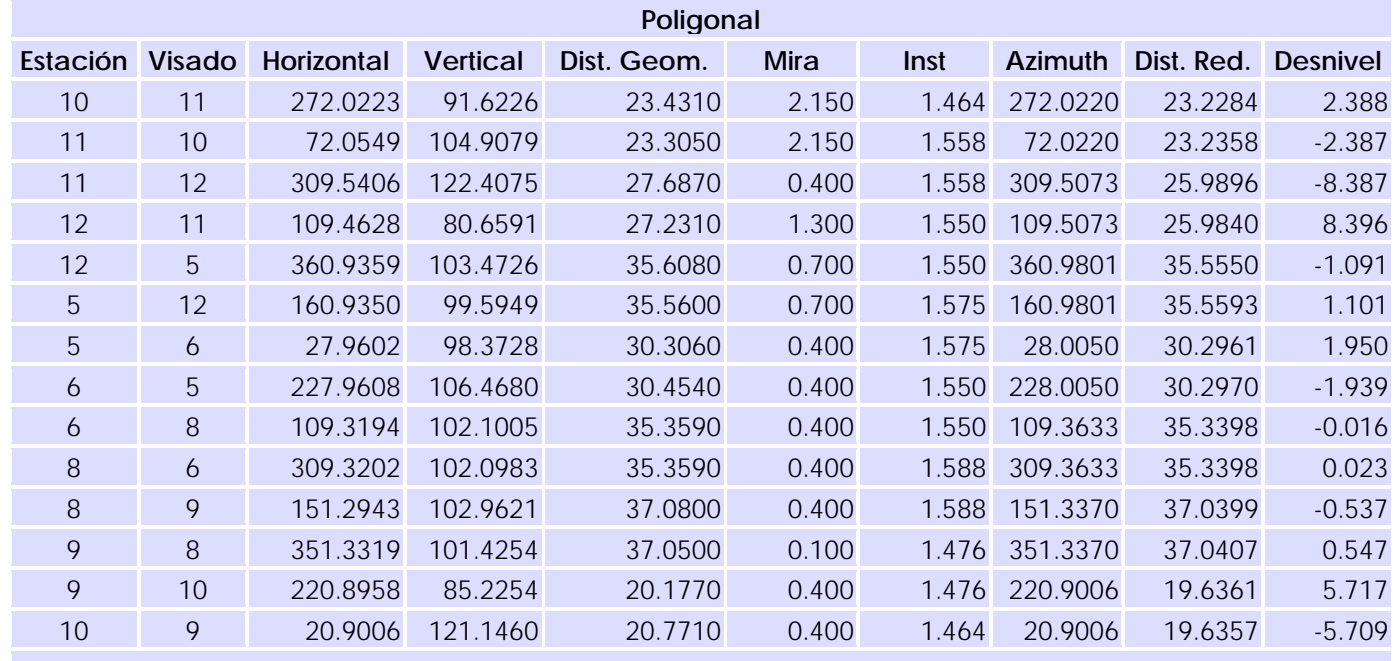

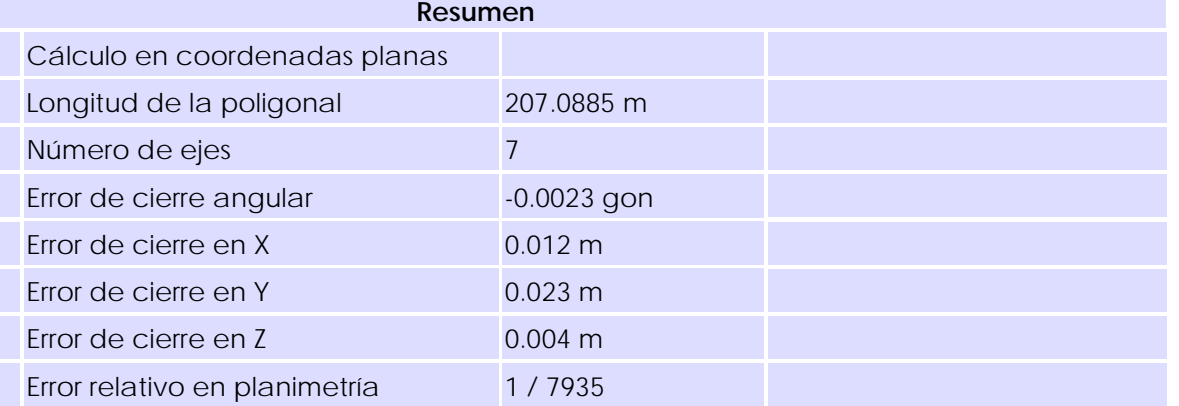

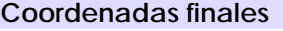

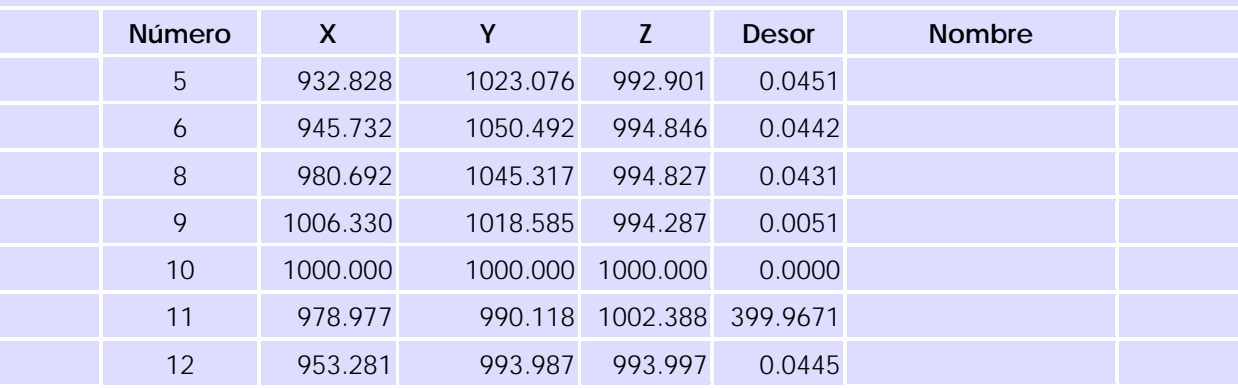

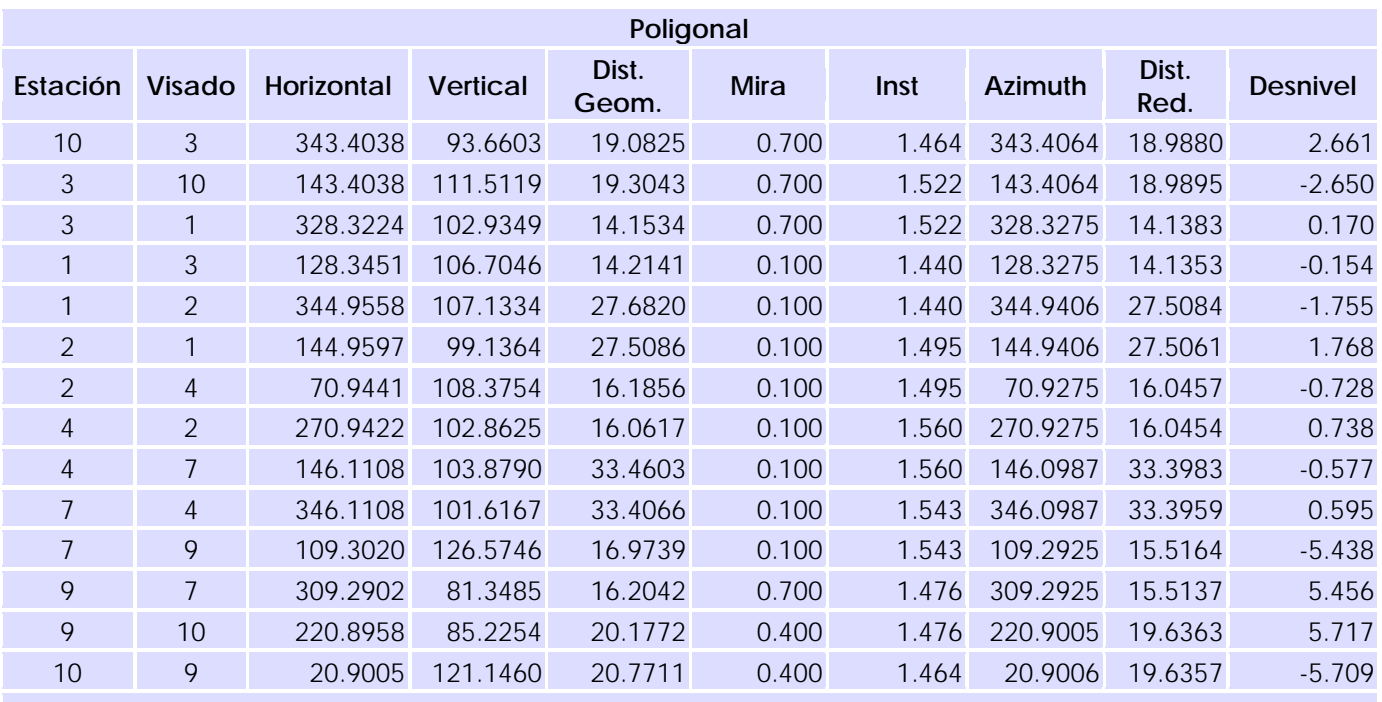

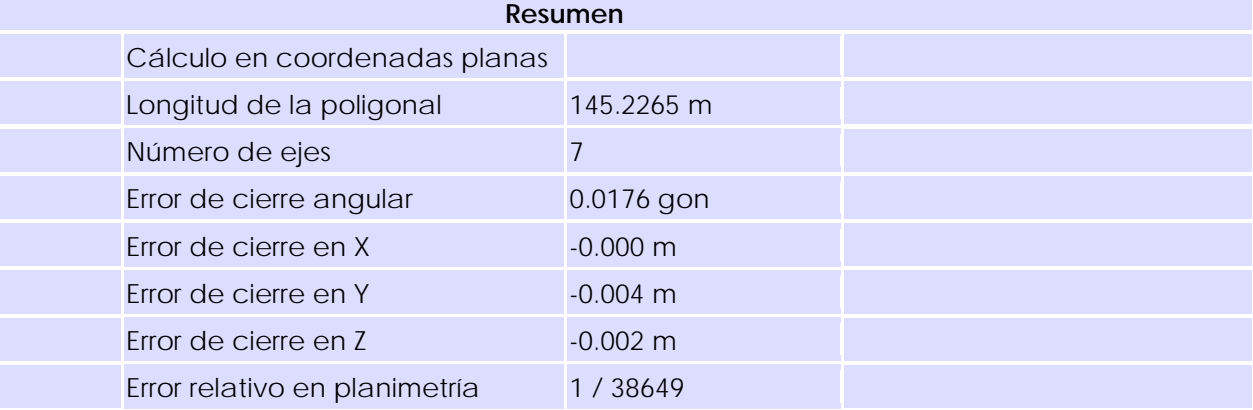

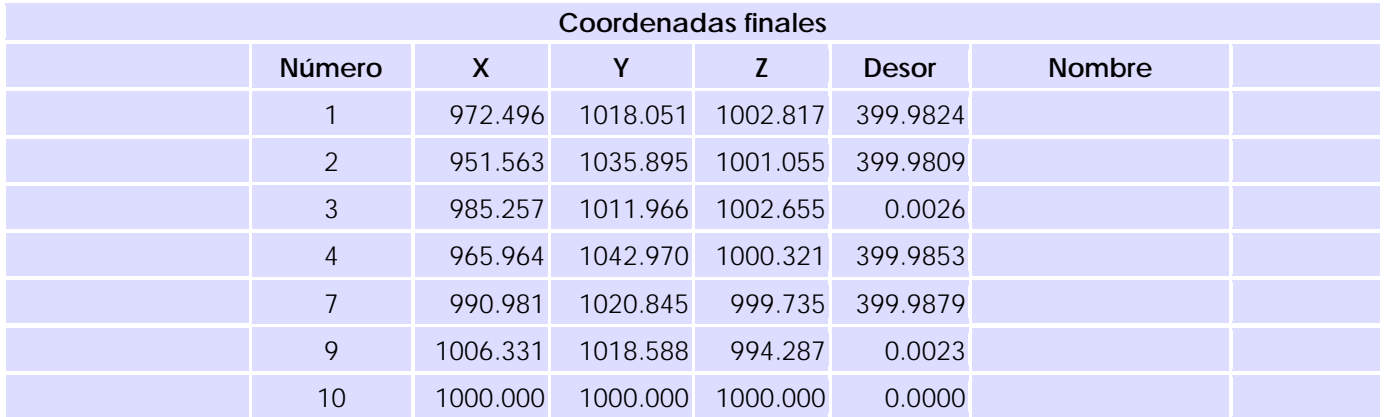

Anexo 3.- Reseñas de las estaciones de la red topográfica.

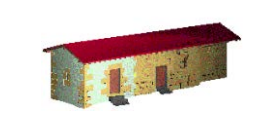

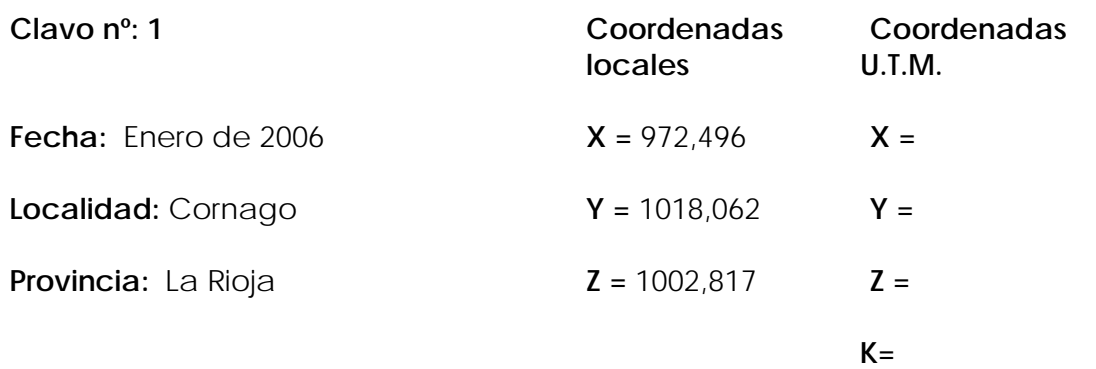

#### **Reseña Literal:**

Clavo de acero sobre roca, en la zona más elevada del afloramiento del patio de armas.

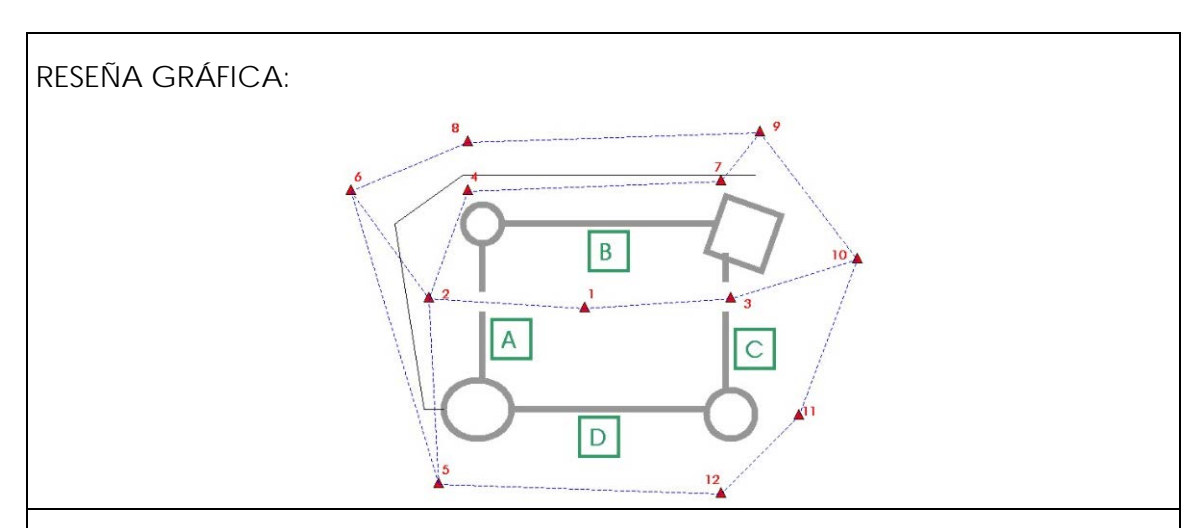

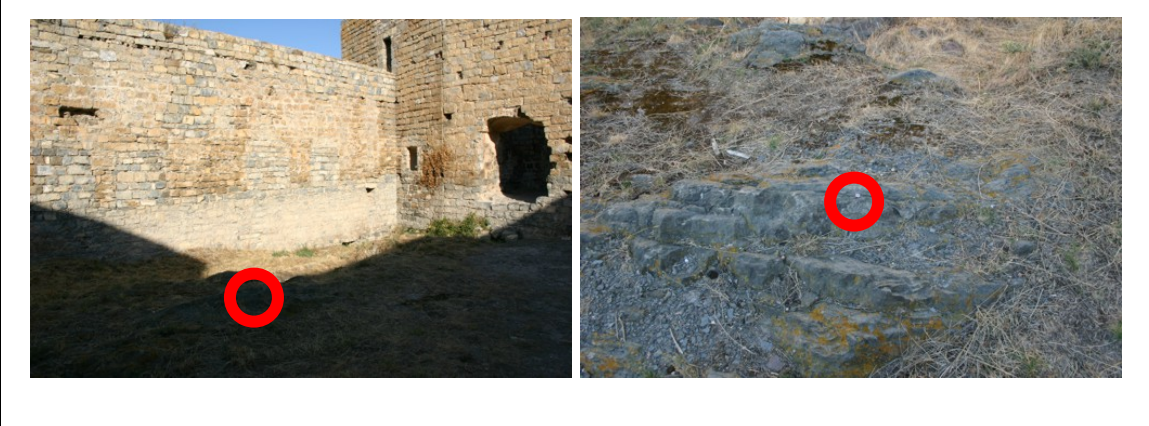

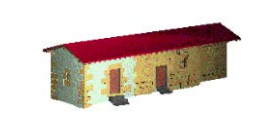

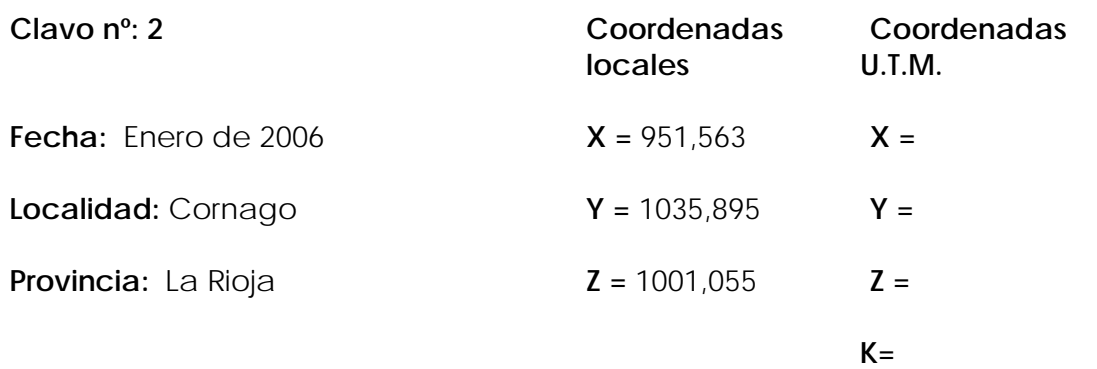

#### **Reseña Literal:**

Clavo de acero sobre roca, en el muro de aterrazamiento del Castillo frente a la puerta principal.

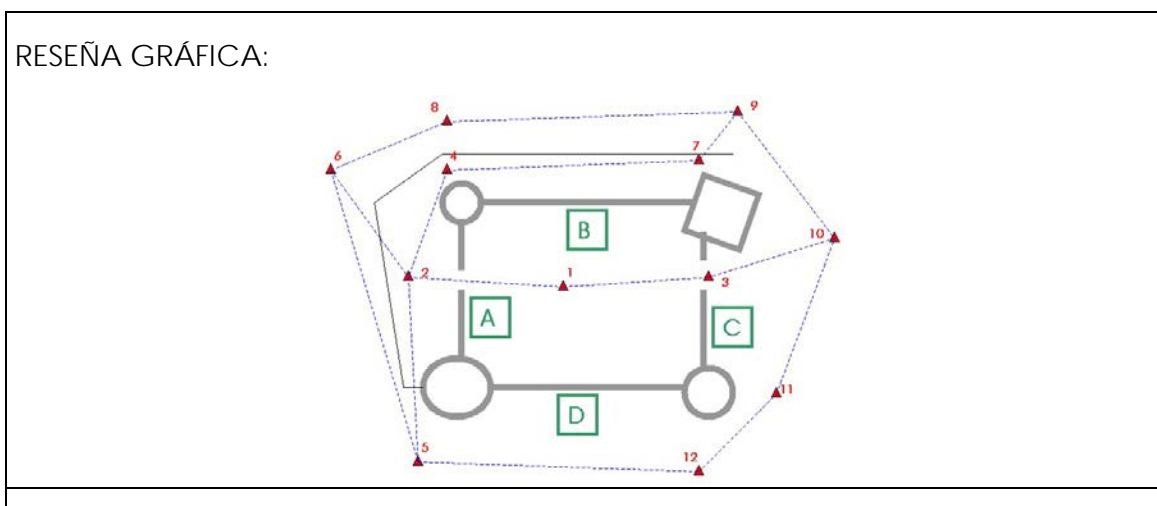

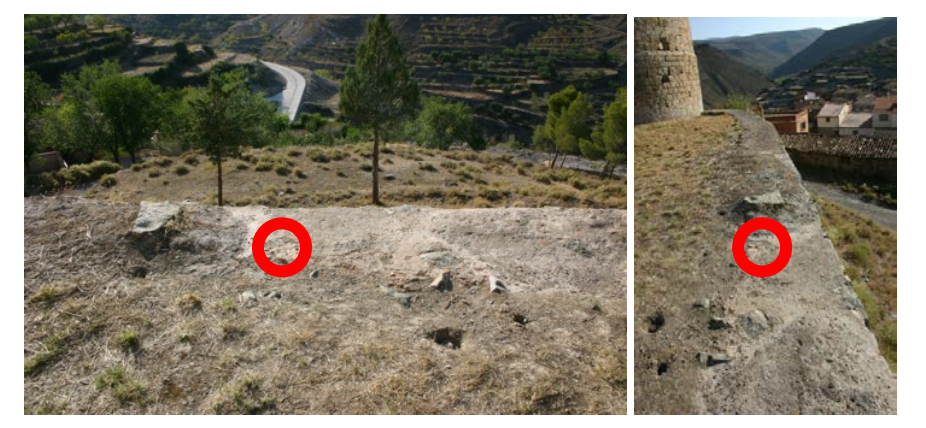

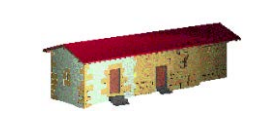

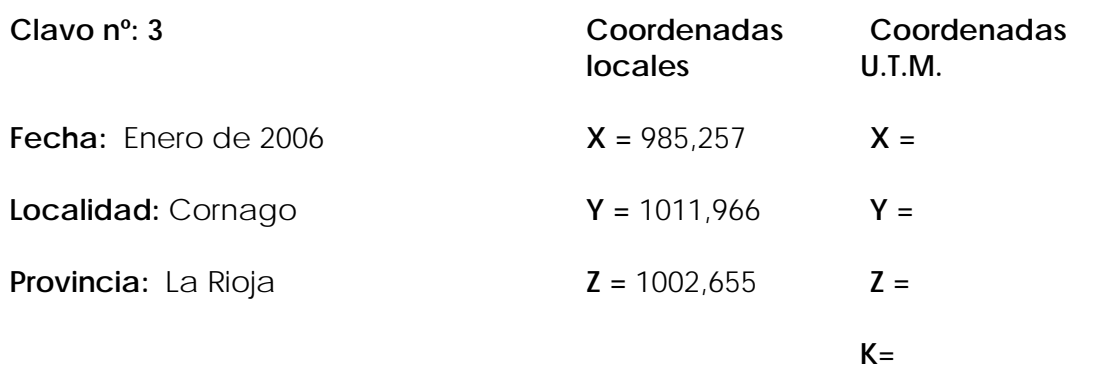

#### **Reseña Literal:**

Clavo de acero sobre roca, en el suelo de la puerta junto a la torre cuadrada.

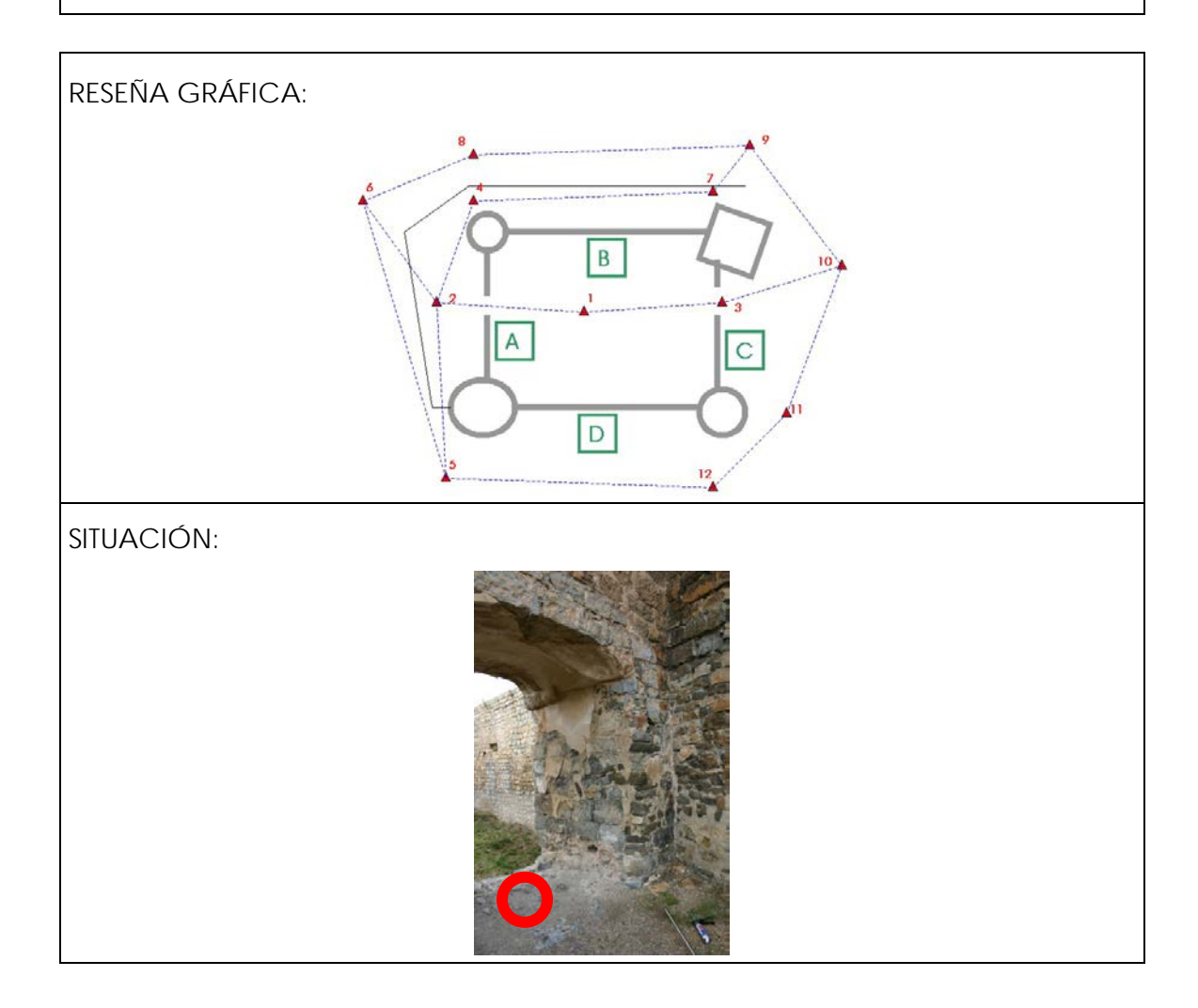

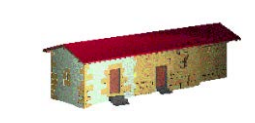

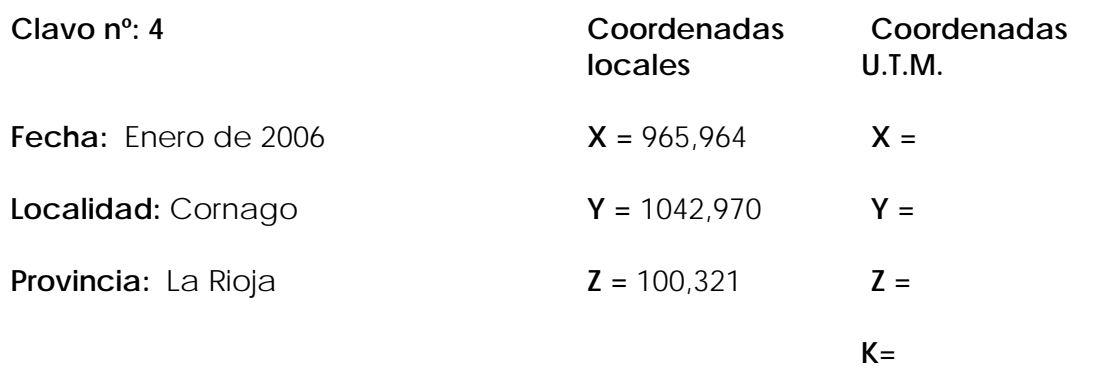

#### **Reseña Literal:**

Clavo de acero sobre roca, en la esquina que hace el muro de contención cerca de la torre circular más pequeña.

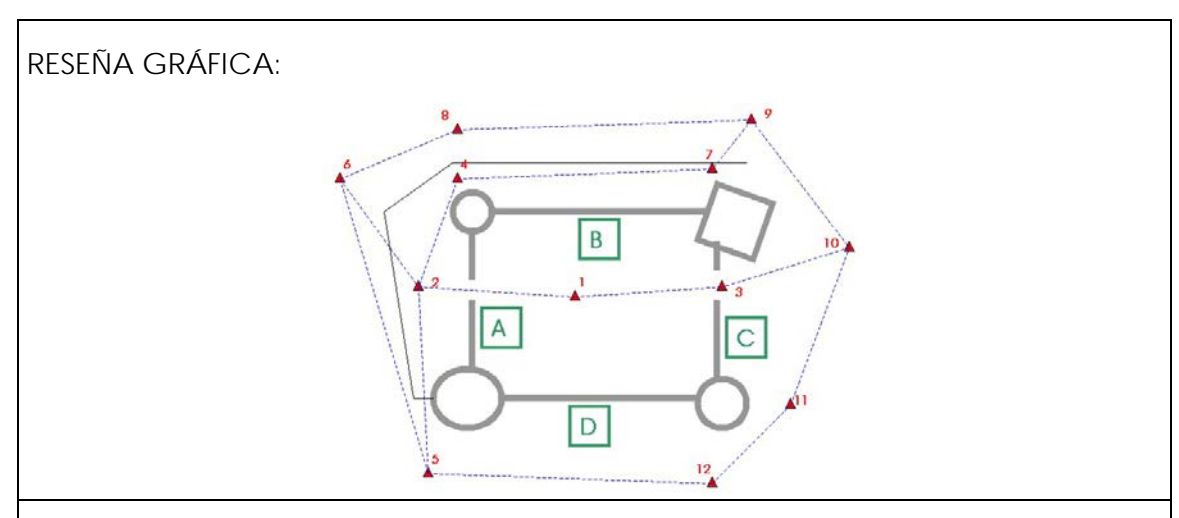

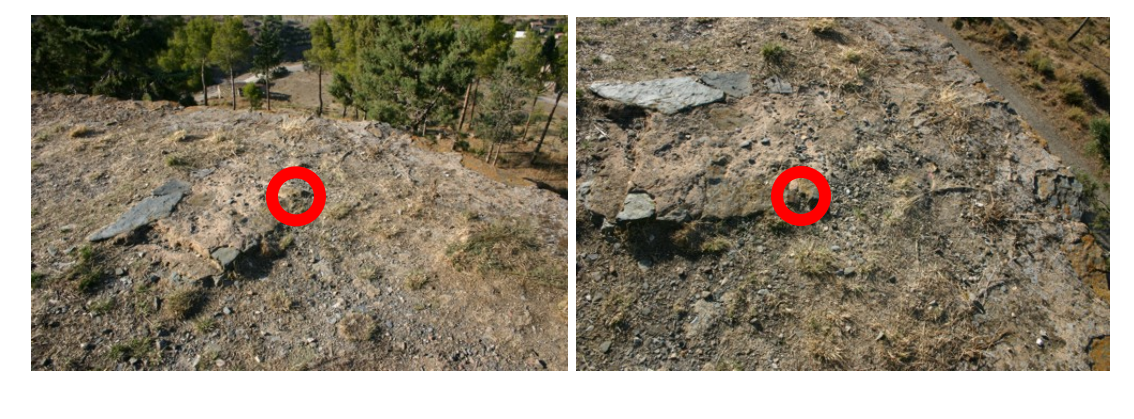

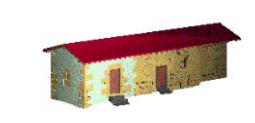

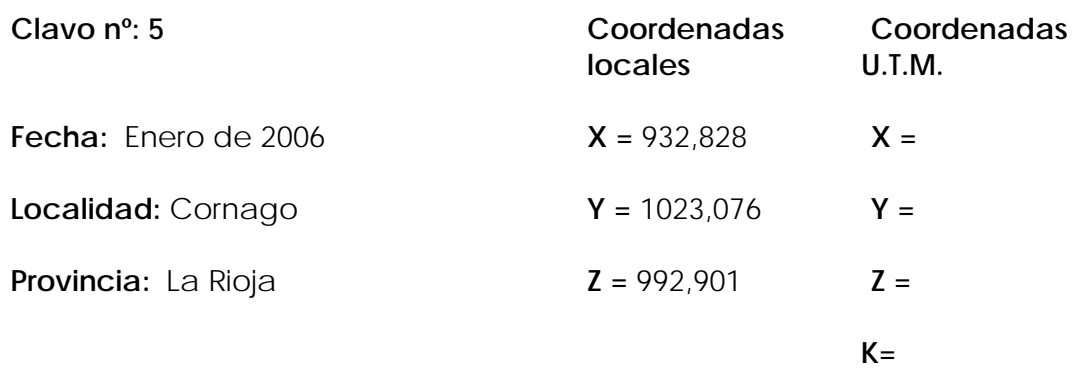

#### **Reseña Literal:**

Clavo de acero sobre estaca, junto a caseta.

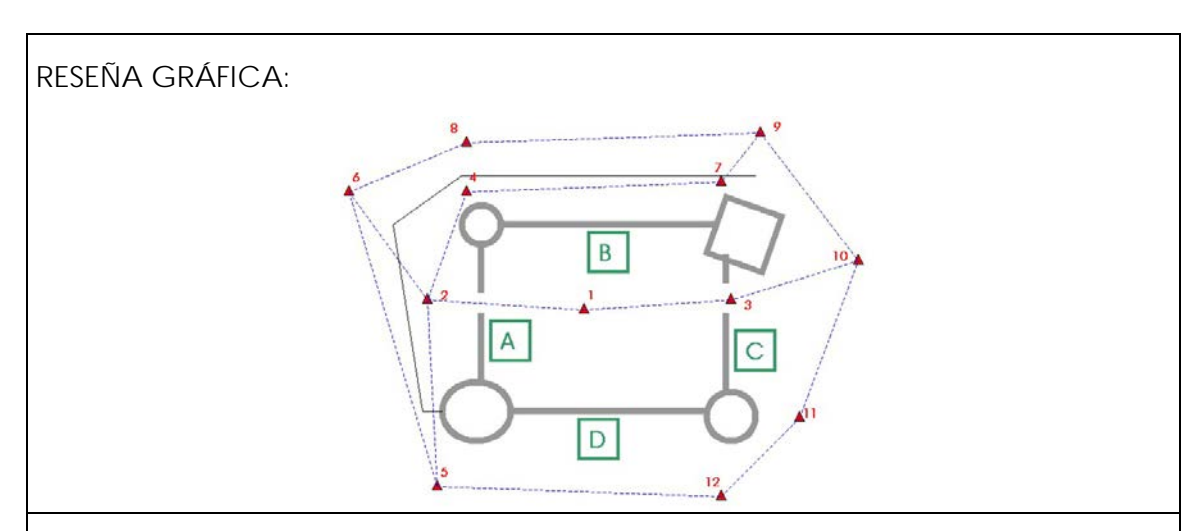

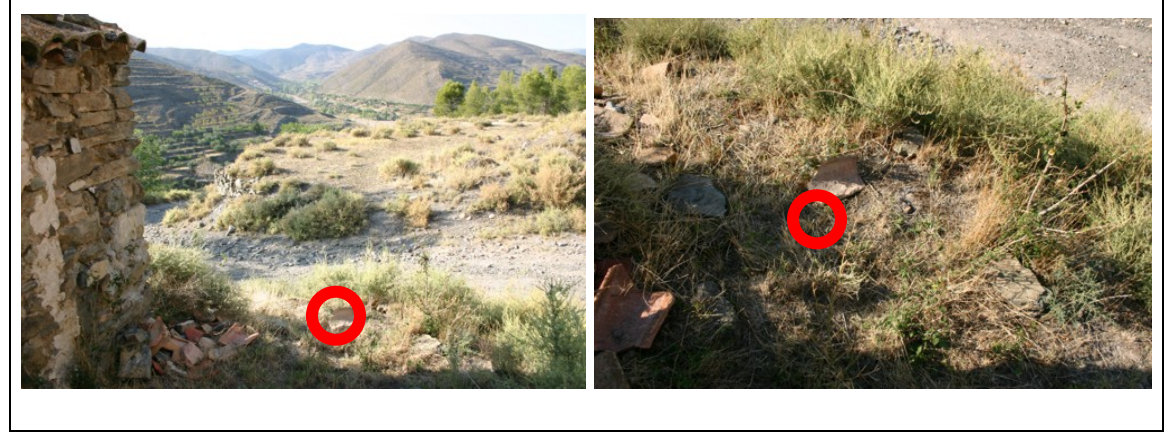

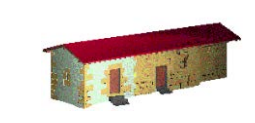

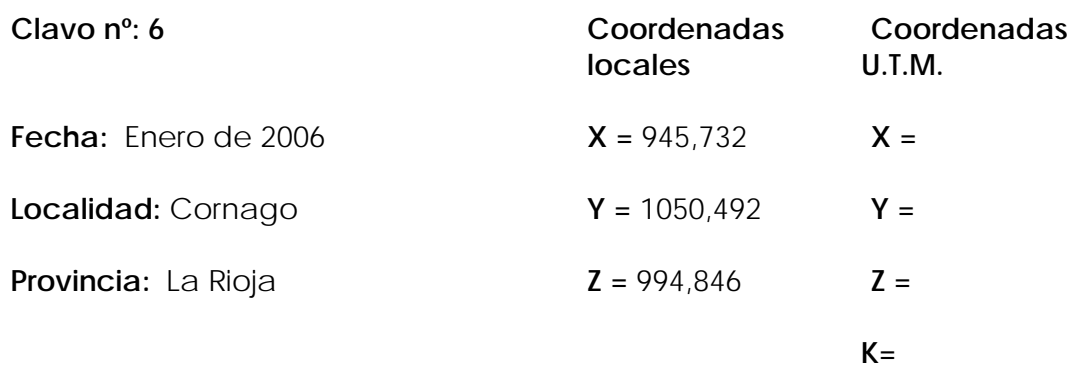

#### **Reseña Literal:**

Clavo de acero sobre estaca, cercano a un árbol.

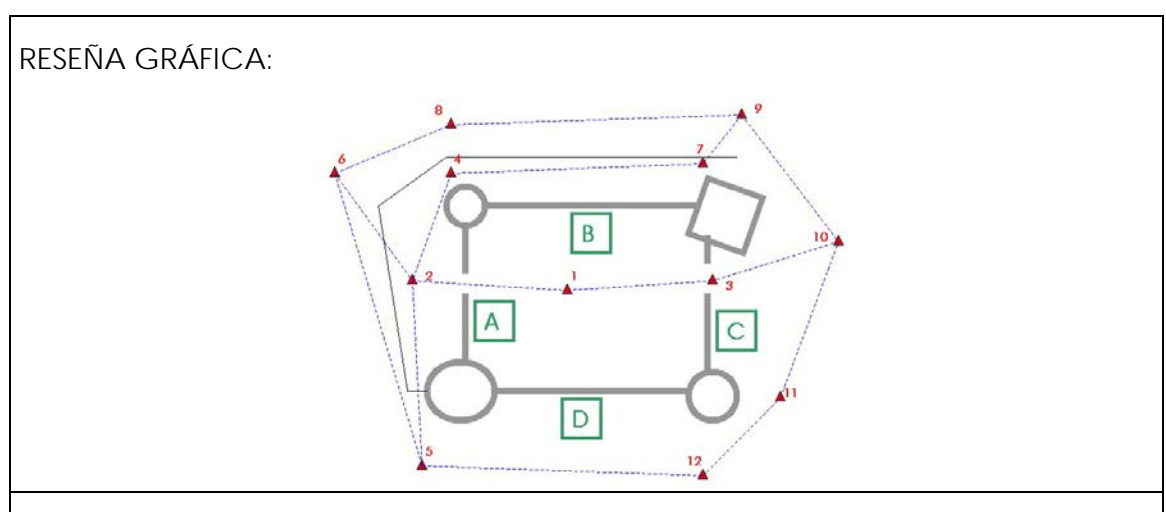

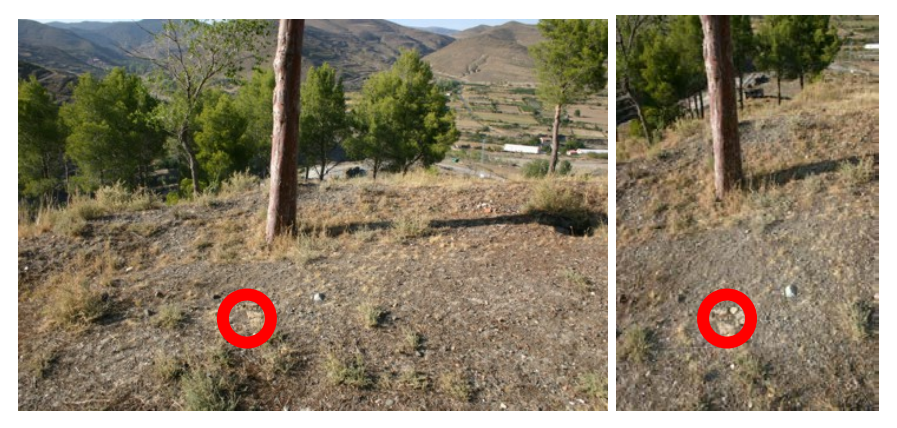

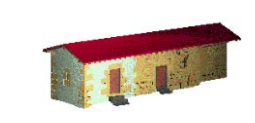

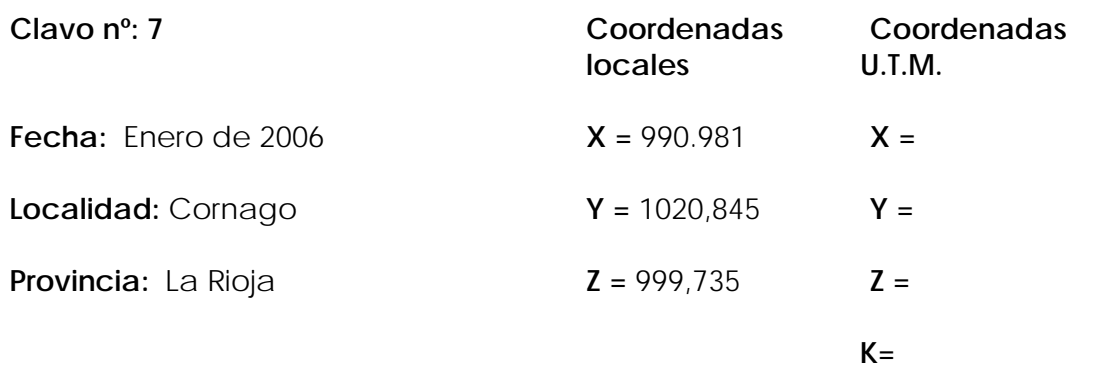

#### **Reseña Literal:**

Clavo de acero sobre roca, entre el muro de contención y la torre cuadrada.

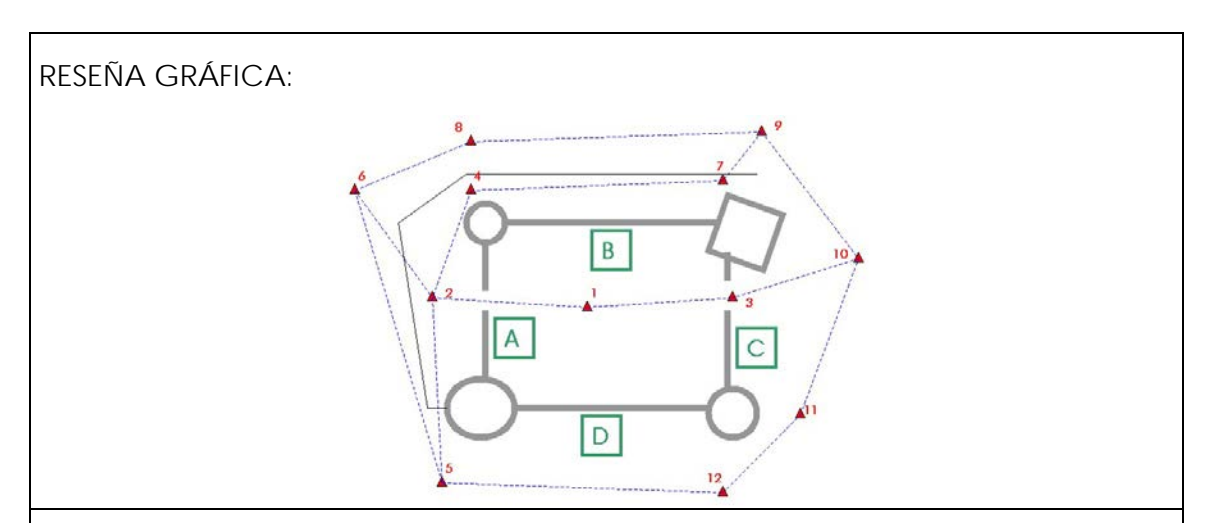

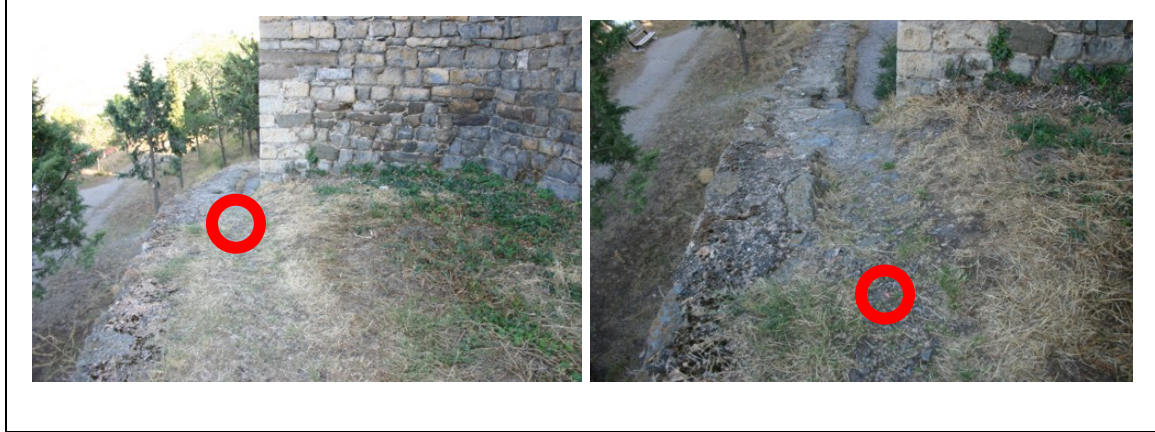

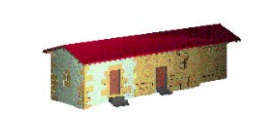

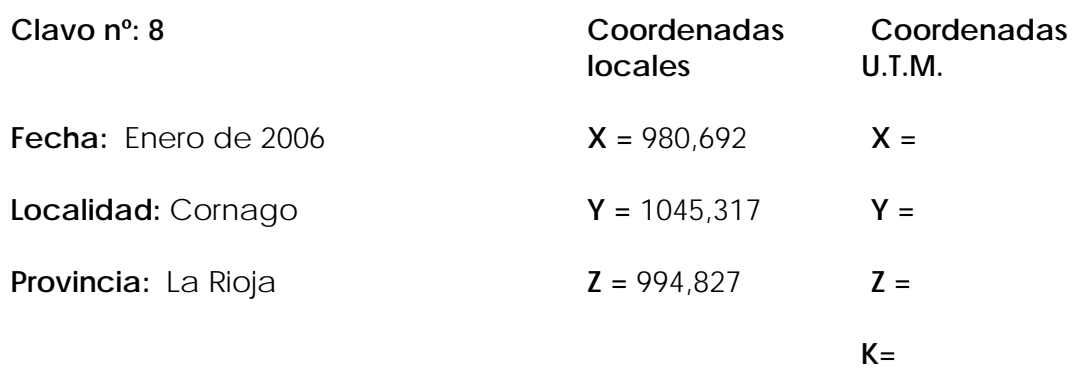

#### **Reseña Literal:**

Clavo de acero sobre estaca en el borde del camino.

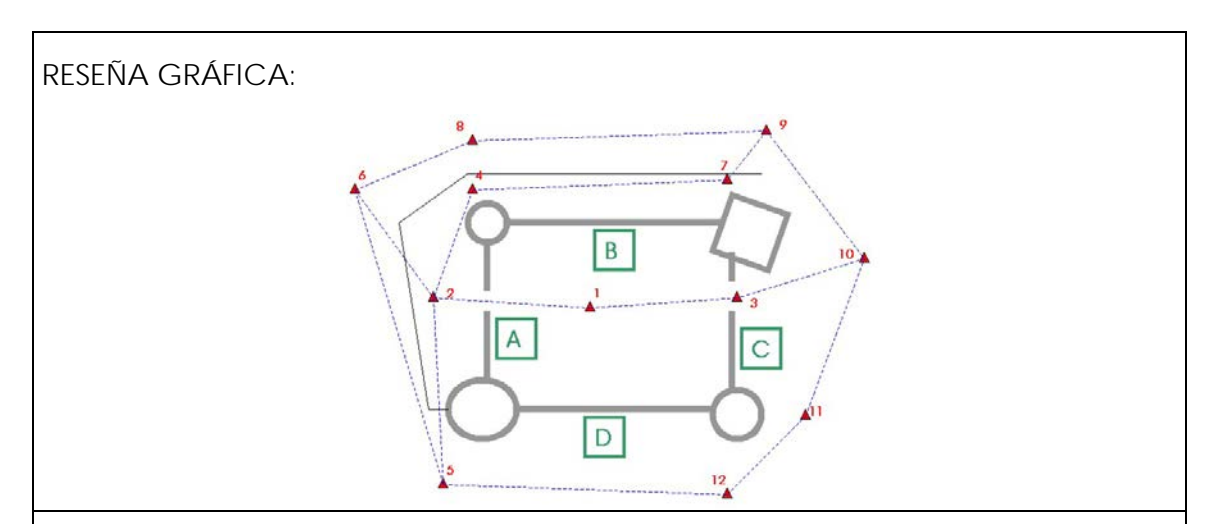

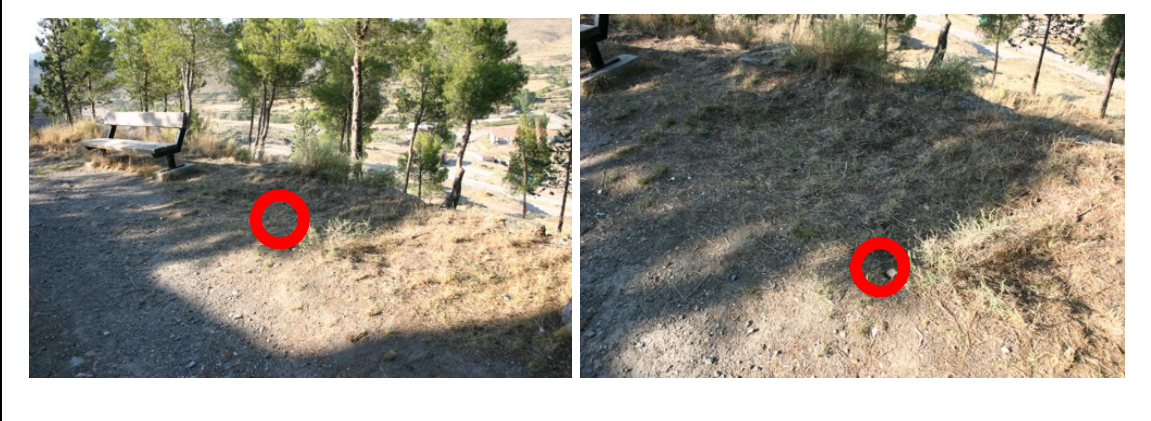

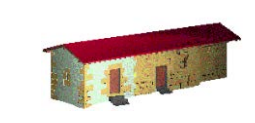

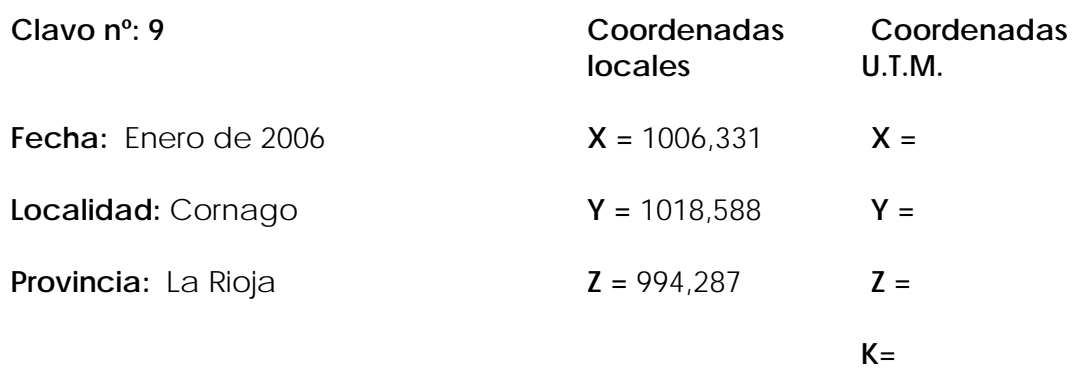

#### **Reseña Literal:**

Clavo de acero sobre estaca en el borde del camino.

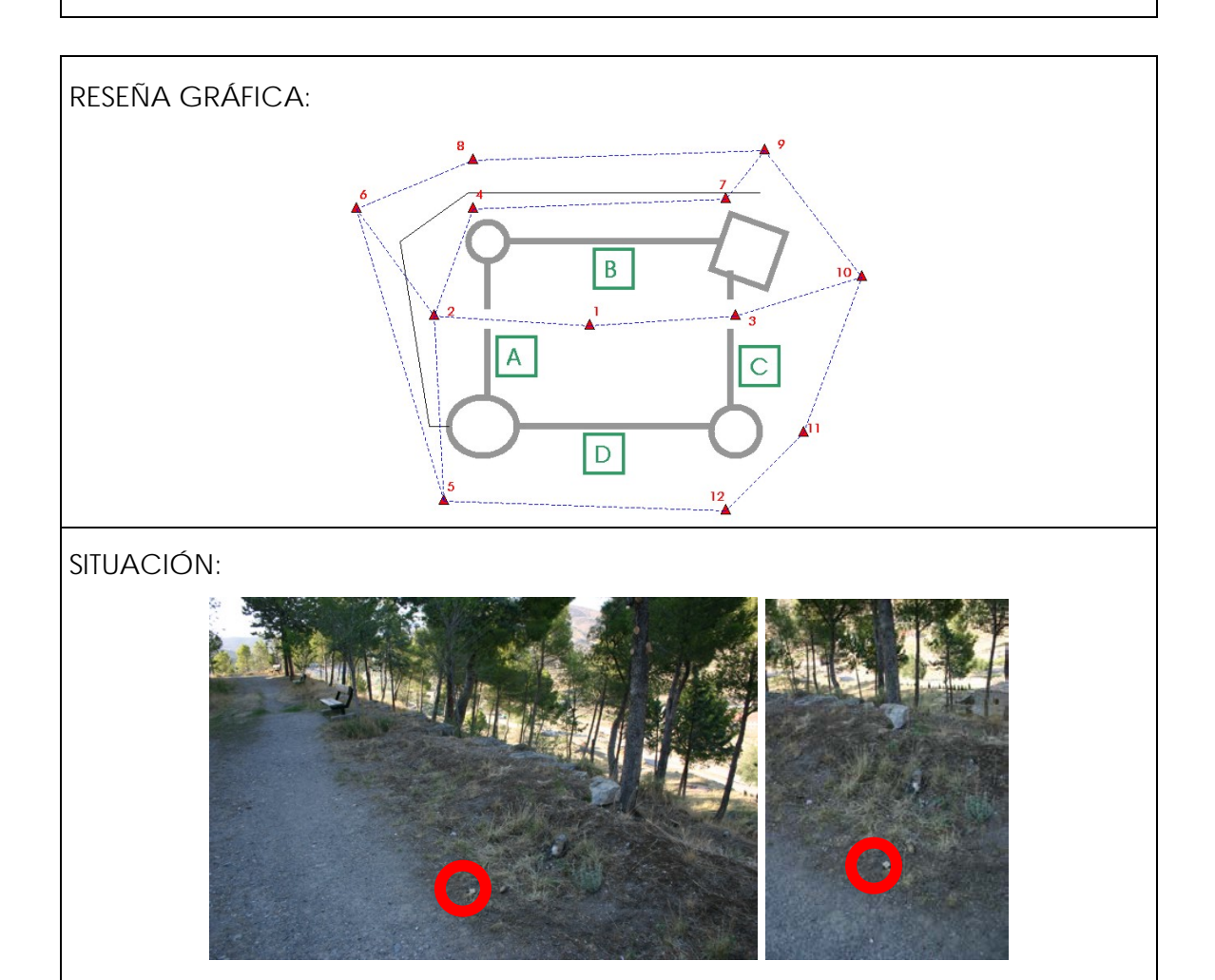

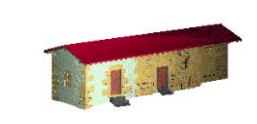

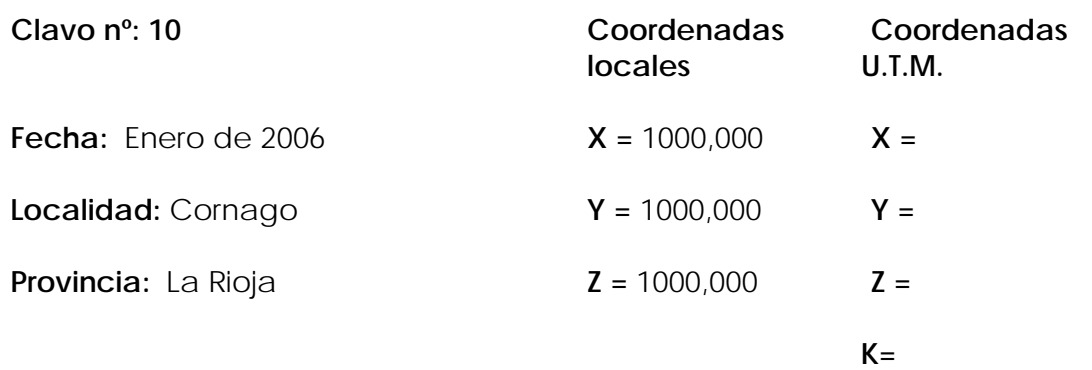

#### **Reseña Literal:**

Clavo de acero sobre estaca en el borde del camino.

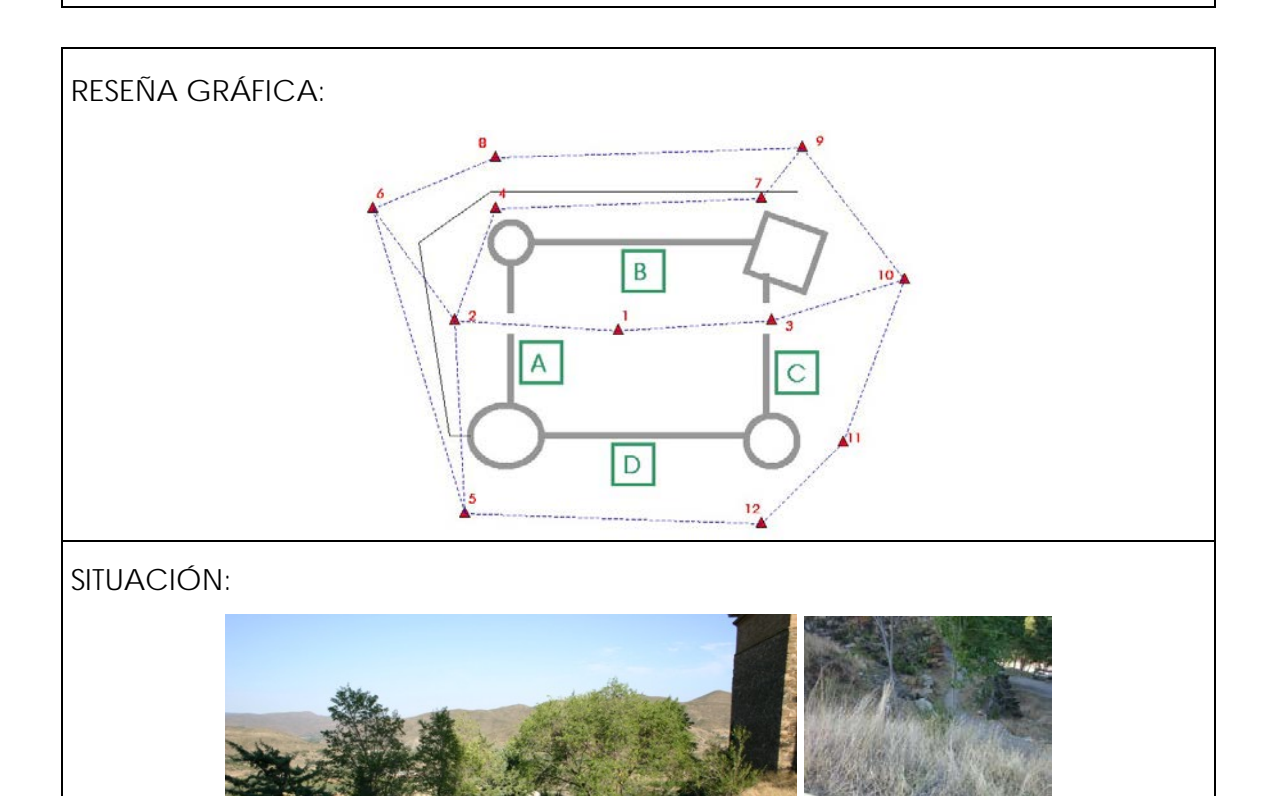

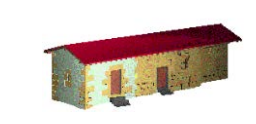

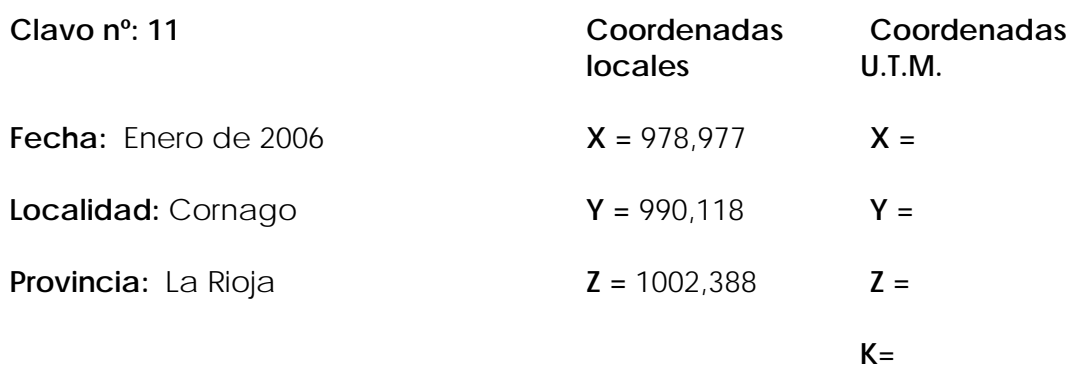

#### **Reseña Literal:**

Clavo de acero sobre roca, junto al pretil.

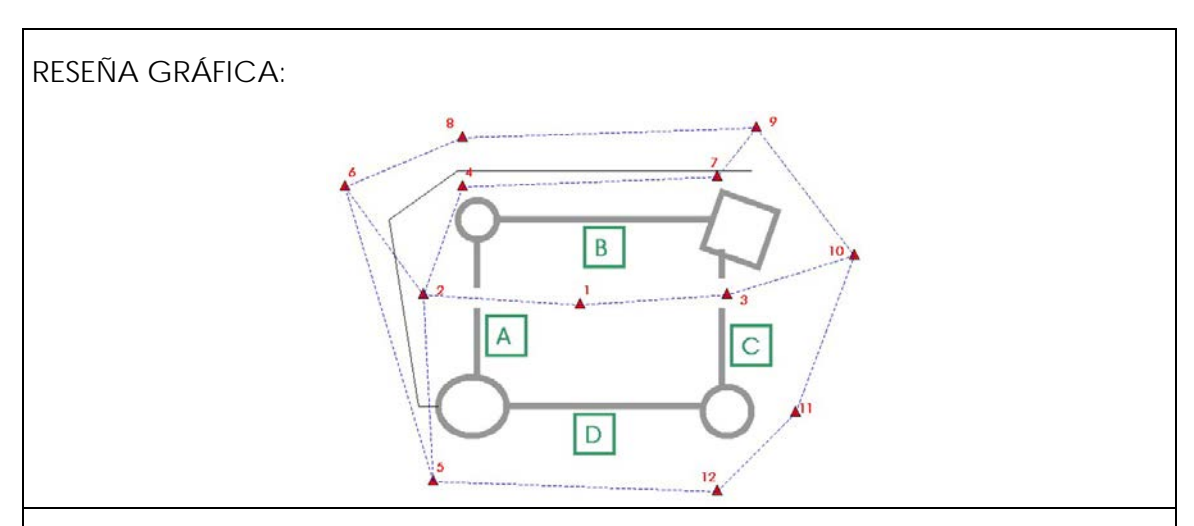

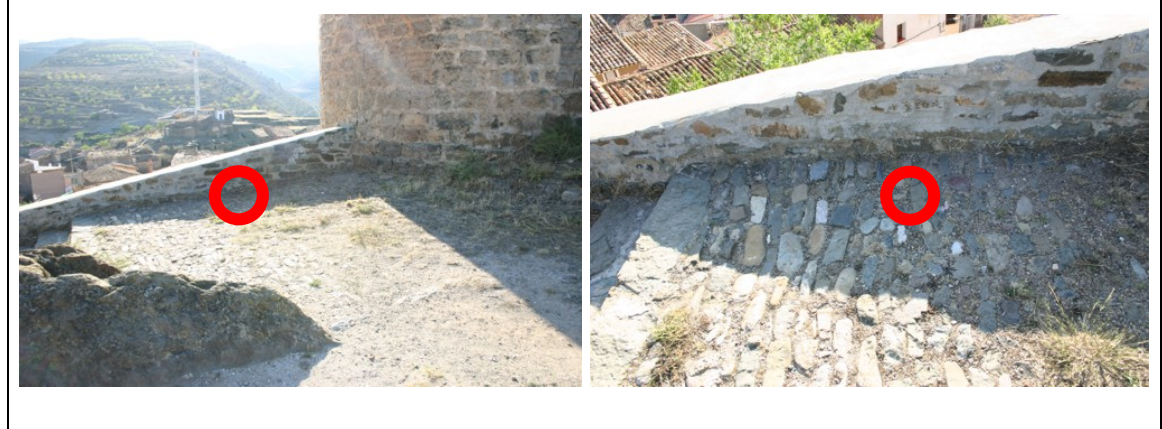

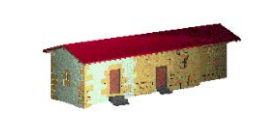

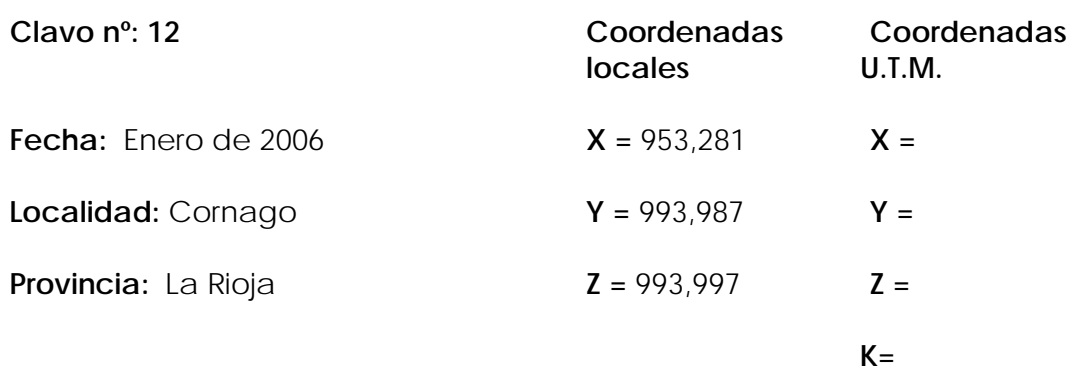

## **Reseña Literal:**

Clavo de acero sobre estaca, frente a la puerta.

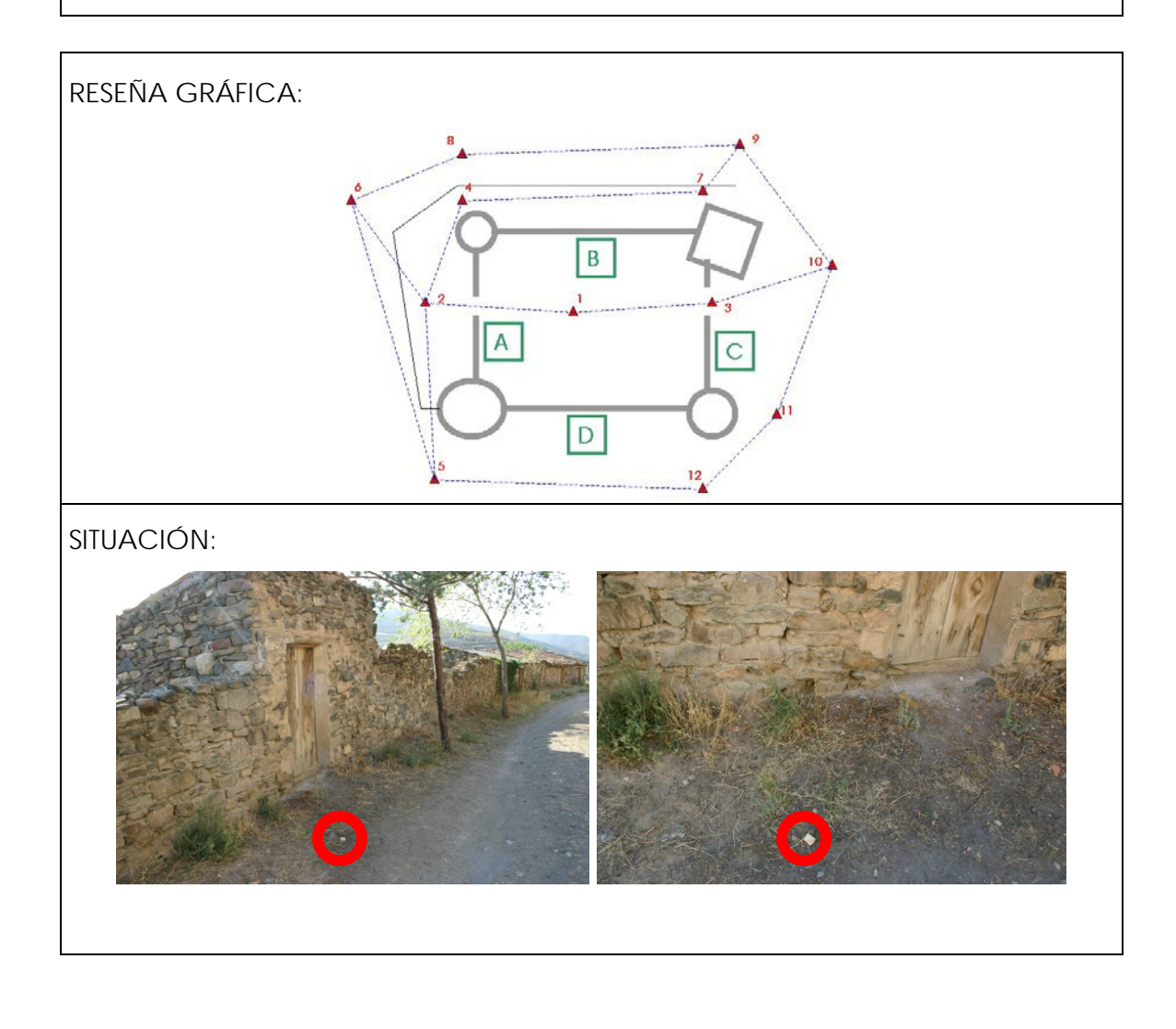

Anexo 4.- Metadatos de los modelos virtuales.

#### **Metadatos de los modelos virtuales**

Los metadatos son la información adicional que se incluye en los diferentes productos para que sean autodescriptivos, son de gran importancia una vez que estos productos se encuentran disponibles a través de Internet ya que permiten tanto a buscadores como a usuarios remotos, conocer sus características.

El Laboratorio de Documentación Geométrica del Patrimonio, está empezando a implantar los metadatos de forma progresiva, priorizando los contenidos de tipo multimedia cuya explotación es susceptible de hacerse mediante Internet. A este respecto, los primeros documentos que cuentan con metainformación son los modelos virtuales en formato VRML.

Esta información está estructurada en 6 bloques:

- Bloque 1: información estándar de metadatos utilizado.
- Bloque 2: información general entre la que se destaca el título del proyecto, el creador, el propietario, formato, fecha, etc.
- Bloque 3 (opcional): información sobre bibliografía utilizada para confeccionar el modelo (no se ha incluido).
- Bloque 4 (opcional): información sobre hipótesis históricas utilizadas para confeccionar el modelo (no se ha incluido).
- Bloque 5 (opcional): leyenda que informa sobre las características diferenciadas de los elementos que componen el modelo.
- Bloque N (opcional): con otras informaciones relevantes.

Esta información se ha incluido dentro de los propios archivos VRML en la cabecera aprovechando las posibilidades que ofrece el lenguaje de introducir comentarios.

En este proyecto se presenta tres modelos diferentes que corresponden a tres formas de organizar los datos del Castillo que han sido preparadas de forma gradual en función de la potencia del equipo informático que se utilice para su visualización. Los metadatos para cada modelo son esencialmente los mismos, variando únicamente el identificador (ldgp\_2006\_vrml\_001, ldgp\_2006\_vrml\_002 y ldgp\_2006\_vrml\_003).

```
# METADATA
# BLOQUE 1: Estándar seguido en el documento
# metadata_type: ldgp_metadata_v0.1
# metadata_type_definition: Solicitud de Registro de la Propiedad 
Intelectual (España) Vi-02/06
# metadate_type_description: 
http://www.vc.ehu.es/docarq/LDA/indexb.htm
http://www.vc.ehu.es/docarq/LDA/Publicaciones/ldgp_metadata_v0_1.pdf
# BLOQUE 2: Estándar general de metadatos (Dublin Core)
# Title: Modelo Virtual del Castillo de Cornago (La Rioja, Spain)
# Creator: Laboratorio de Documentación Geométrica del Patrimonio 
(UPV-EHU)
# Subject: castillo, vrml, cornago, rioja
# Description: Modelo virtual VRML con textura fotográfica 
rectificada.
# Publisher: Laboratorio de Documentación Geométrica del Patrimonio 
(UPV-EHU)
# Contributor: none
# Date: 20060110
# Type: 3d
# Format: vrml 2.0 
# Identifier: ldgp_2006_vrml_002
# Source: Documentación Geométrica y Modelado Virtual del Castillo de 
Cornago (La Rioja)
# Language: es-ES
# Relation: http://www.vc.ehu.es/docarq
# Coverage: 2005
# Rights: Ayuntamiento de Cornago
# BLOQUE 5: Leyenda
# legend(1): Elementos con textura fotográfica, geometría medida por 
métodos topográficos (precisión 2 cm) y textura obtenida por 
rectificación (precisión 20 cm).
# legend(2): Azul, geometría medida por topografía pero sin textura 
fotográfica disponible.
# legend(3): Rojo, geometría completada de la que sólo se dispone de 
datos aislados, sin textura fotográfica.
# legend(4): Otros, geometría del entorno medida por topografía y sin 
textura fotográfica (verde: hierba, gris:roca, marrón: 
construcciones).
# BLOQUE N: Parámetros adicionales
# add_par_definition(1): Finalidad del trabajo.
# add_par_value(1): Documentación previa al trabajo de restauración.
# add_par_definition(2): Método utilizado para la rectificación de 
fotografías.
# add_par_value(2): Transformación lineal directa (DLT)
# add_par_definition(3): Resolución de texturas fotográficas a máximo 
detalle
# add_par_value(3): 2x2 cm
# add_par_definition(4): Resolución de texturas fotográficas a mínimo 
detalle
```
# add\_par\_value(4): 10x10 cm

Anexo 5.- Descripción de un visor VRML.

#### **Descripción de un visor VRML**

El modelo virtual se presenta en formato VRML (Virtual Reality Modelling Language) que, al ser un estándar, puede integrarse y utilizarse con una gran variedad de programas informáticos.

Si el objetivo es simplemente la visualización del modelo, se puede realizar desde un navegador de Internet con sólo tener instalado el correspondiente visor. Existen varios visores gratuitos que pueden descargarse por Internet, por ejemplo el Cortona [\(http://www.parallelgraphics.com\)](http://www.parallelgraphics.com/). A continuación se va a exponer brevemente el manejo de dicho visor.

Desde la presentación web del proyecto se pueden cargar dos versiones del modelo, al hacerlo, la pantalla que aparecerá será similar a la siguiente:

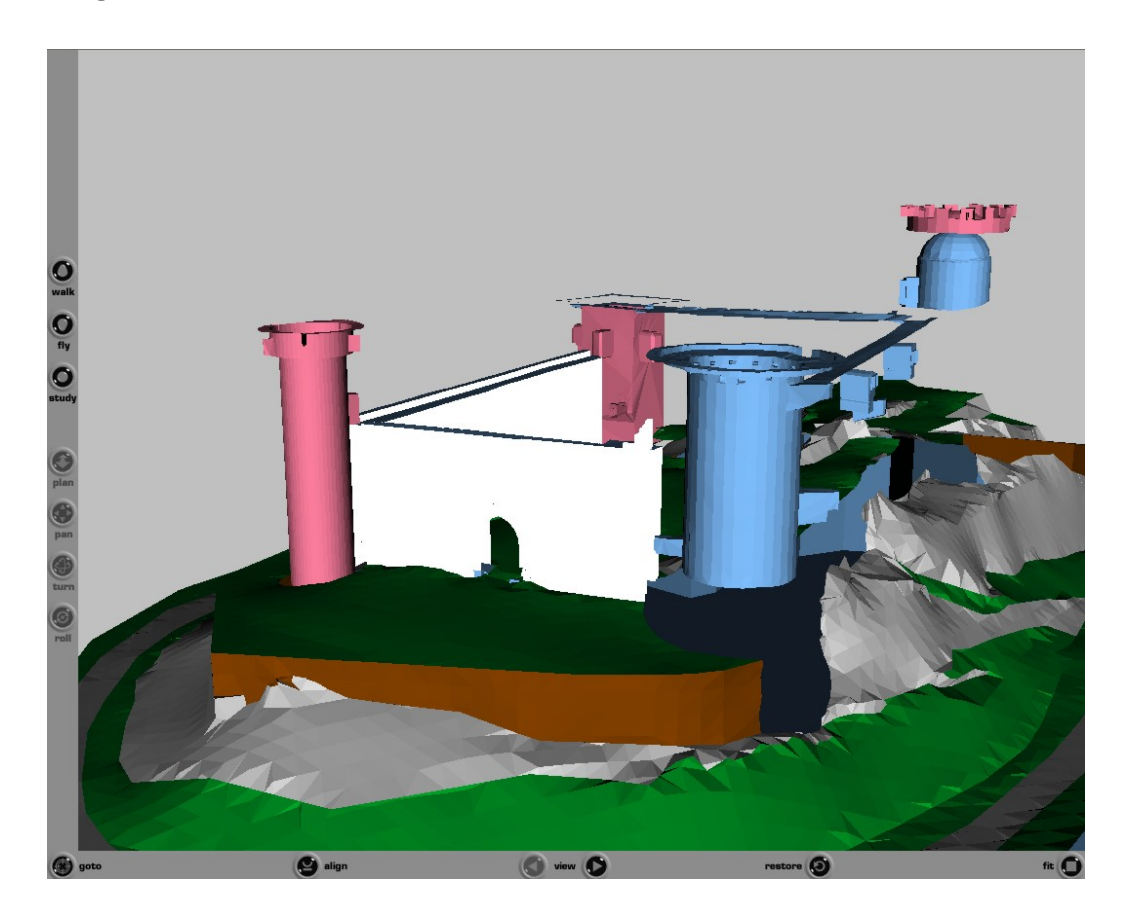

Este aspecto se irá completando con los muros que disponen de textura fotográfica hasta la carga completa del modelo.

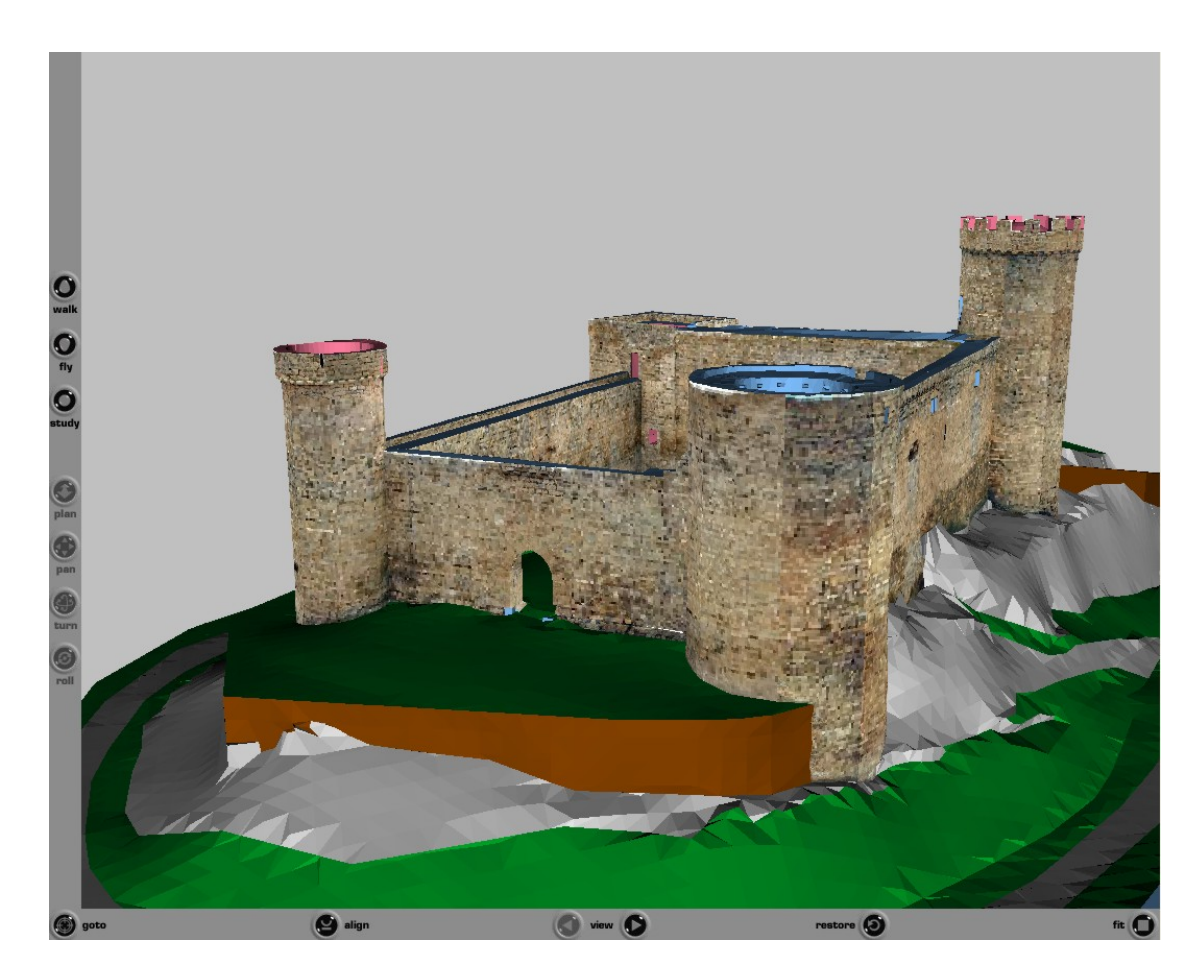

Una vez que el modelo esté completamente cargado, presentará el siguiente aspecto:

Centrando la atención sobre los botones de la izquierda, contamos con un grupo superior de tres que permiten seleccionar el modo en que nos vamos a desplazar: "walk" que permite ir caminando sobre la superficie (existe gravedad), "fly" que permite ir volando y "study" que desplaza la escena como si la sujetásemos con las manos. Lo más indicado suele ser utilizar "study" para realizar una primera inspección general y, posteriormente, utilizar una combinación de lo otros dos para hacer un recorrido similar al de un visitante.

Los cuatro botones que hay a continuación en la parte izquierda indican cuál va a ser el movimiento a realizar: "plan" permite avanzar y retroceder, "pan" para desplazamientos laterales, "turn" para girar y "roll" para rotar. El efecto es diferente según el tipo de movimiento seleccionado ("walk", "fly" o "study").

En la esquina se encuentra el botón "goto" que permite dirigirse directamente a un punto en concreto. Siguiendo con la barra inferior "align" endereza la imagen, lo que es útil si como consecuencia de varios movimientos el punto de vista está en posición extraña.

En la parte central se encuentra "view" que permite ir a vista predefinidas, se han preparado tres vistas de este tipo, dos exteriores y una interior:

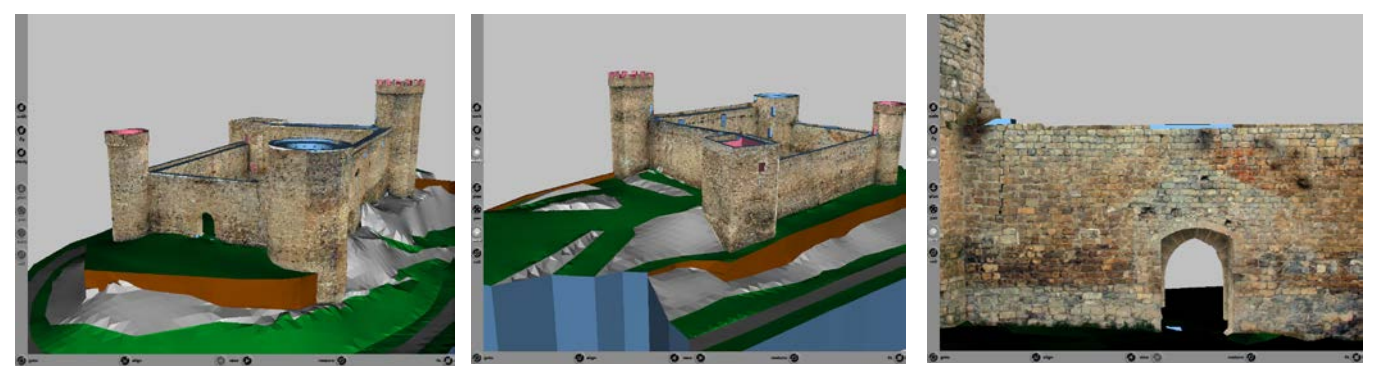

Los dos botones restantes son "restore" que permite volver a la vista inicial y "fit" que encuadra toda la imagen en pantalla lo que es de gran utilidad si tras algún movimiento brusco hemos perdido la posición dentro del modelo.

El modelo está preparado para ir cargándose por partes a diferentes resoluciones en función de la distancia. La primera vez que se intente cargar una zona aparecerá en color blanco mientras se produce la carga por lo que hay que tener un poco de paciencia, una vez que ya está en memoria, las cargas posteriores son inmediatas.

En la siguiente imagen se puede ver un ejemplo en que la torre cuadrada, en primer plano, aparece representada con detalle mientras que las paredes y la torre circular del fondo aún permanecen a baja resolución.

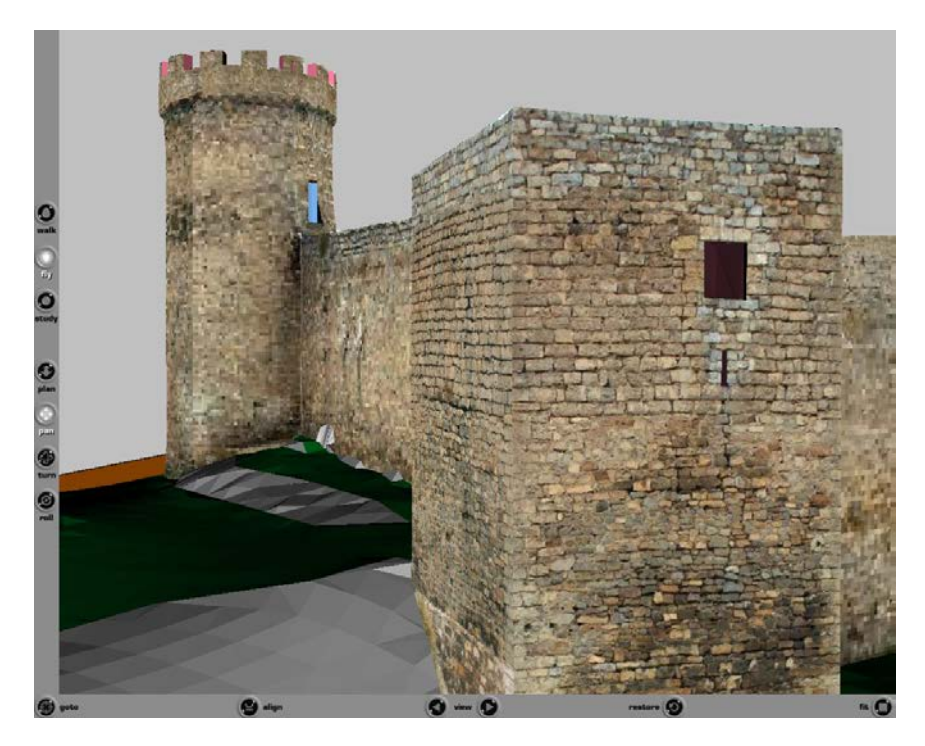

Anexo 6.- Contenido del CD.

#### **Contenido del CD**

El CD adjunto al proyecto contiene las siguientes carpetas:

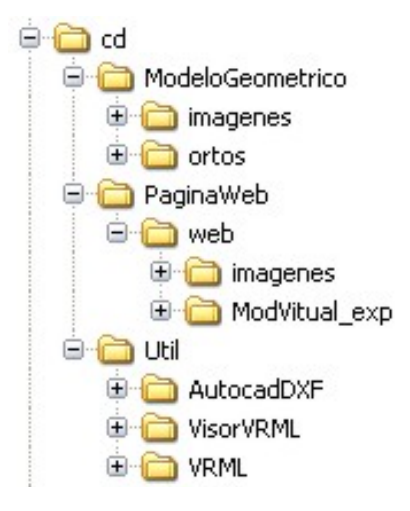

- **Modelo Geométrico**, contiene el modelo vectorial y mallado en formato Autocad 2000, se presentan en dos formatos .dwg y .dxf, las subcarpetas "imágenes" y "ortos" contienen los croquis, logotipos, ortofotografías y desarrollos que están enlazados al archivo de dibujo. Si, durante el proceso de carga, alguna de las imágenes no apareciese, se podría recargar desde estas carpetas.
- Página web, presenta en formato HTML la memoria explicativa del proyecto a la que se accede con el archivo "Cornago.htm". Desde el apartado de [Resultados] [Modelo Virtual] se puede acceder a los modelos VRML que se encuentran en la carpeta "ModVirtual\_exp", como se detalla en la memoria, se han preparado tres versiones del modelo, de las cuales dos se pueden consultar desde la presentación web.

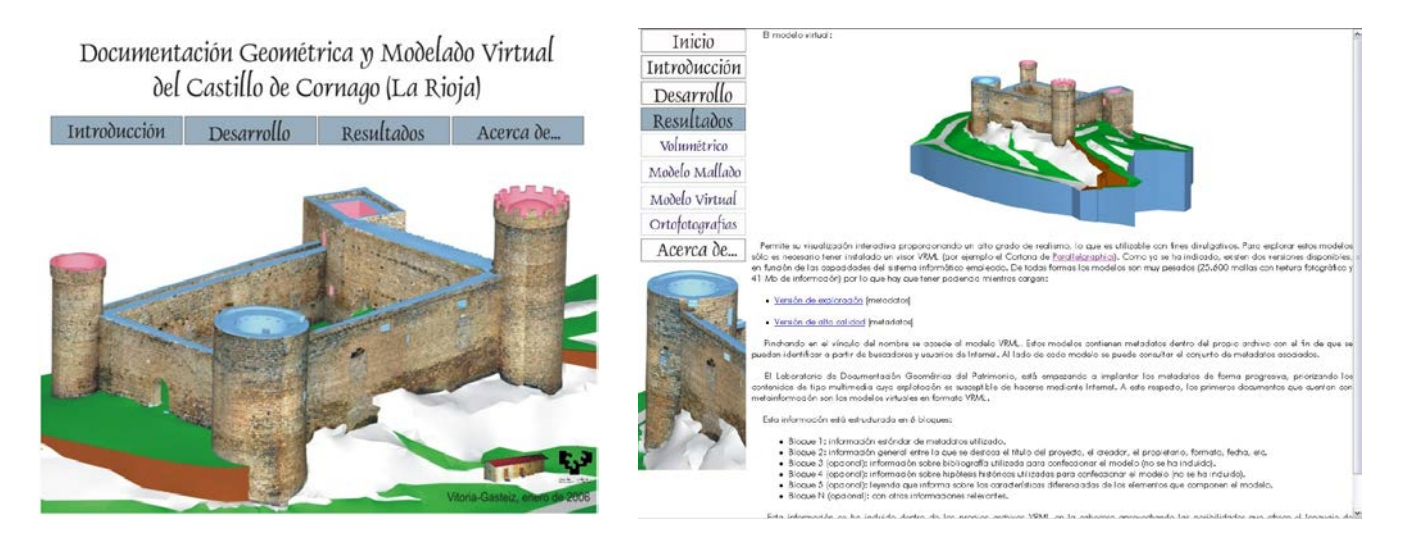

- **Útil**, contiene una versión del visor VRML (Cortona) y la documentación de los formatos gráficos .dxf (2000) y VRML, que permitirá recuperar la información cuando, dentro de un tiempo, éstos formatos sean obsoletos.

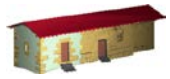

**LABORATORIO DE DOCUMENTACIÓN GEOMÉTRICA DEL PATRIMONIO** Grupo de Investigación en Arqueología de la Arquitectura (UPV-EHU)

> Aulario de las Nieves, edificio de Institutos Universitarios C/ Nieves Cano 33, 01006 Vitoria-Gasteiz (España-Spain). Tfno: +34 945 013222 / 013264 e-mail: *dgp@ehu.es* web: [http://www.ldgp.es](http://www.ldgp.es/)

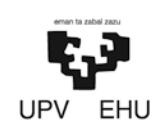